# **IOT based Home Automation using Raspberry pi**

Project report submitted in partial fulfilment of requirement of the degree of bachelor of technology

> In Computer science and engineering / information technology

> > By

Sahil Kakkar(141303) Under the supervision of Dr. Ruchi Verma

to

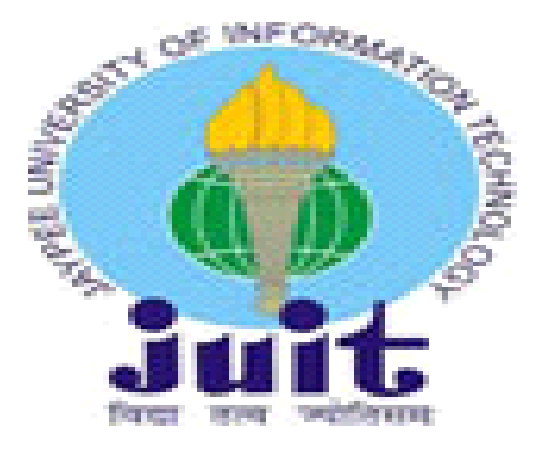

Department of Computer Science & Engineering and Information Technology Jaypee University of Information Technology Waknagat, Solan-173234, Himachal Pradesh

# **Certificate**

### **Candidates Declaration**

I hereby declare that the work represented in this report is entitled "IOT based Home Automation using Raspberry Pi" in partial fulfillment of the requirements for the award of the degree of **Bachelor of Technology** of **Computer Science and Engineering** submitted in department of Computer Science & Engineering and Information Technology, Jaypee University of Information Technology Waknaghat is an authentic record of my own work carried out over a period from January 2018 to May 2018 under the supervision of **Dr.Ruchi Verma**,Computer Science Department.

The matter embodied in the report has not been submitted for the award of any other degree or diploma.

Student Signature

Sahil Kakkar,141303

This is to certify that the above statement made by the candidate is true to the best of my knowledge.

(Supervisor Signature) Dr. Ruchi Verma Computer Science Department Dated:

# **TABLE OF CONTENT:-**

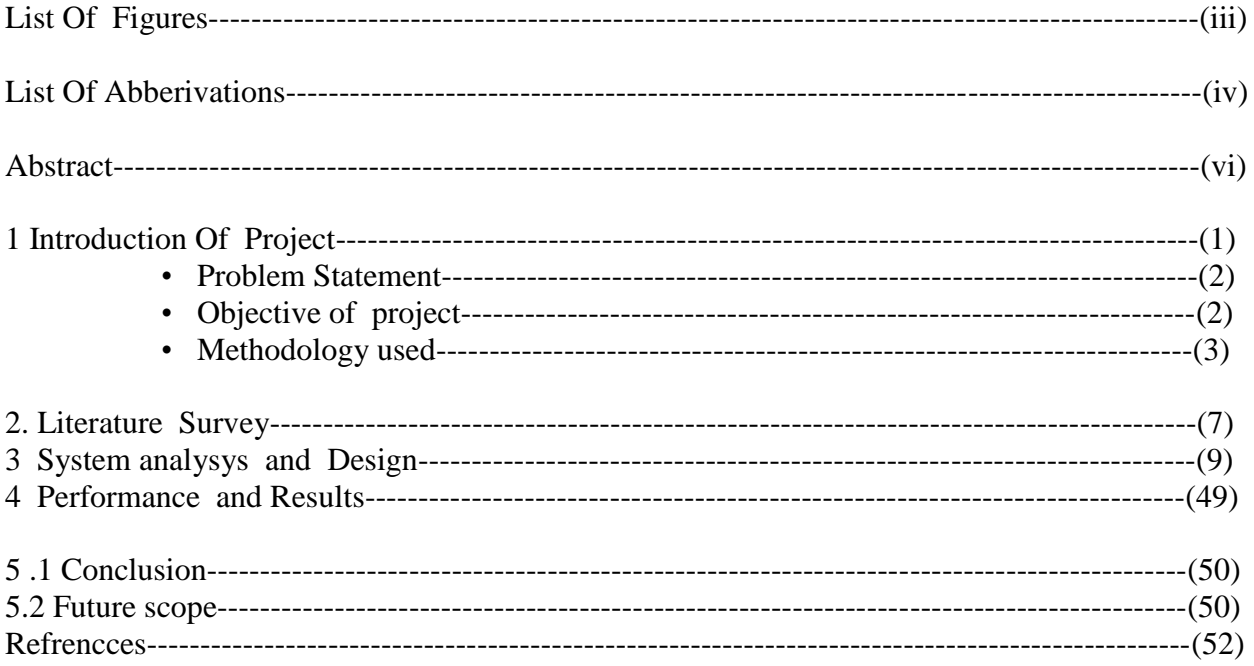

# **LIST OF FIGURES**

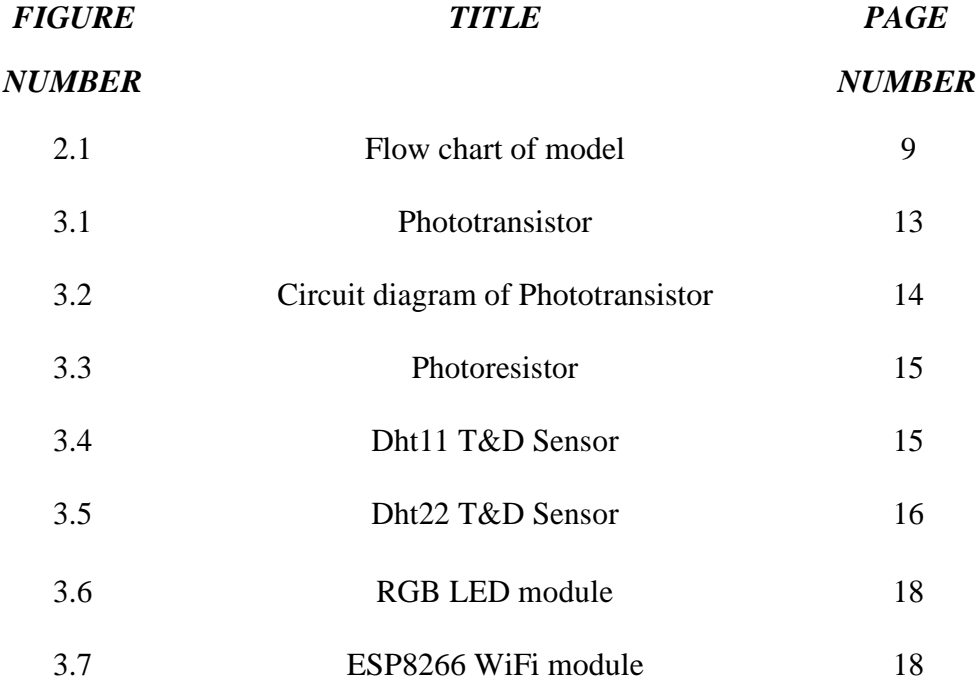

# **LIST OF ACRONYMS AND ABBREVIATIONS**

### **ABBREVIATIONS FULL FORM**

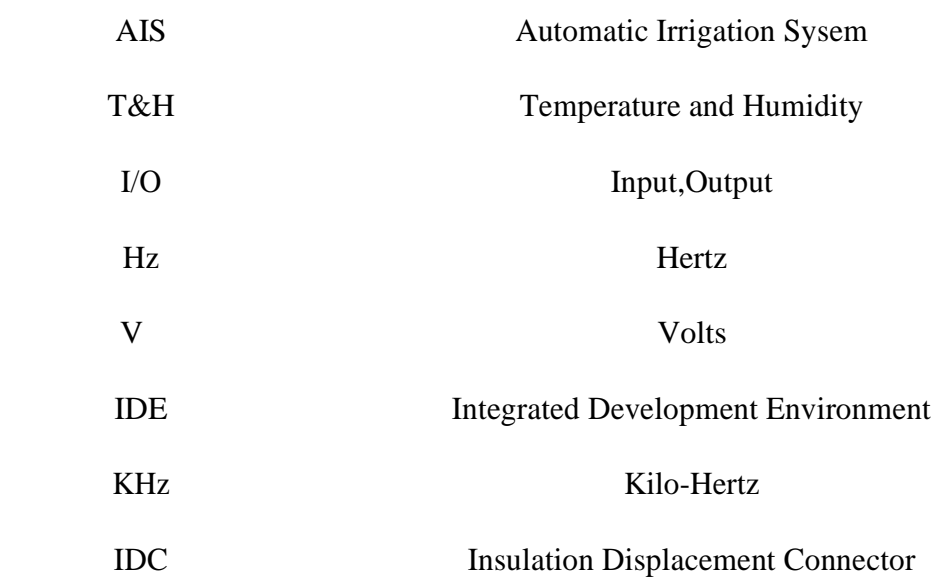

# **Acknowledgement**

It is a pleasure that we find ourselves penning down these lines to express or sincere thanks to the people who helped us along the way in completing the project our project. We find inadequate words to express our sincere gratitude towards them.

First and foremost we would like to express our gratitude towards my training guide Dr. Ruchi Verma for placing complete faith and confidence in our ability to carry out this project and for providing me her time, inspiration, encouragement, help, valuable guidance, constructive criticism and constant interest. She took personal interest inspite of numerous commitments and busy schedule to help us complete this project. Without the sincere and honest guidance of my respected project guide I would have not been able to reach the present age.

We are thankful to Retd. Brig. S.P.Ghrera (H.O.D, CSE dept) and Mr Punit Gupta (Project Coordinator) for their support in guiding me and giving me the right direction every time I need.

SAHIL KAKKAR(141303)

### **ABSTRACT**

- Home automation is a vital step in achieving smart grid and is ever exciting field that has blasted over past few years.
- Development in technologies have made homes more suitable, well-organized and even more protected.
- Low cost platform for joining electronic devices and various types of sensors in a home using the internet network is provided by Raspberry pi.
- Designing a smart home which can be easily controlled and monitored by the Raspberry Pi via Internet of Things is the main objective of present work.

This provides home owners a very simple, reliable and fast way to automate the environment..

# **Chapter -1**

# **Introduction Of Project**

This is an IoT based project for home automation using raspberry pi system.

It includes automation of housework,home or household activity.

It may include merged control of lighting,HVAC,machines,security locks of gates and doors and other systems.

It is used to deliver better convenience, comfort, energy efficiency and security.

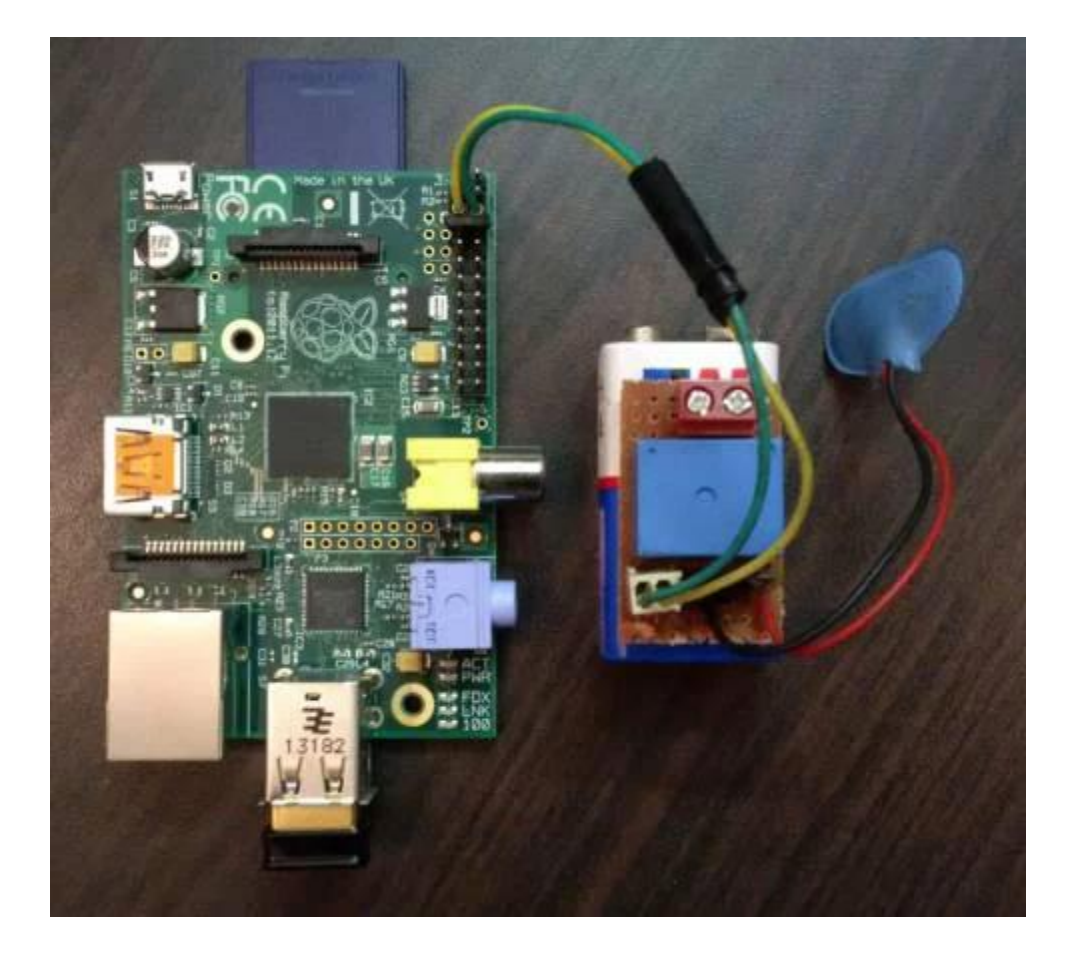

### **Problem Statement:-**

The focus of my project is on helping users to operate home appliances with their own smartphones and to help elderly or handicapped people live a more independent life as long as possible. The objective of our system is to take care of several domestic systems that may normally be difficult for those who are handicap or elderly to take care of. The proposed idea will allow a user with any android enabled device to run a piece of downloadable software on any mobile device such as a smartphones. This application will allow the user to control a device that is connected to any home appliance that is Pi enabled. The focus of this application will be to direct a security system with webcam surveillance, door sensor notification and a light control system. Sensors will be connected to the home appliances with Pi so that they can be monitored and controlled.

Suppose an employee who has gone to work and during this period a thief sneaks up into the house breaking through a window. The proposed system would enable the client to monitor his home when a door or a window sensor triggers the alarm. Client monitors his home with webcam and could immediately inform local authority or a policeman. The Client could also check the status of the outside light and turn on and off the light without the need to get out of bed. These devices would also benefit users with limited mobility that may have a difficult time getting to or even reaching their light switch. These objectives require a large amount of technology. The user interface must be as simple and powerful as possible and operate in a selforganized way.

### **Objective of project:-**

This device uses Raspberry Pi

This is list of devices we used in system which a re as follows

1 wifi microcontroller (Raspberry pi)

2 Power source is used

3 DS18B20 sensor

4 RGB led module are also used

5 temperature/humidity module(DST11 sensor)

6 light sensor

7 PIR Sensor

8 jumper wires

9 magnets

# **Methodology**

Following steps are used to make this project.

### **Step 1: Design**

First we have to prepare design of the pot so that we can place the circuit in a different section in the pot to save it from water or any other damage.

Plant pot can be;

- hand made with clay
- cut out of existing plastic pot
- can be 3D printed (last step for updates)

### **2 Circuit Diagram**

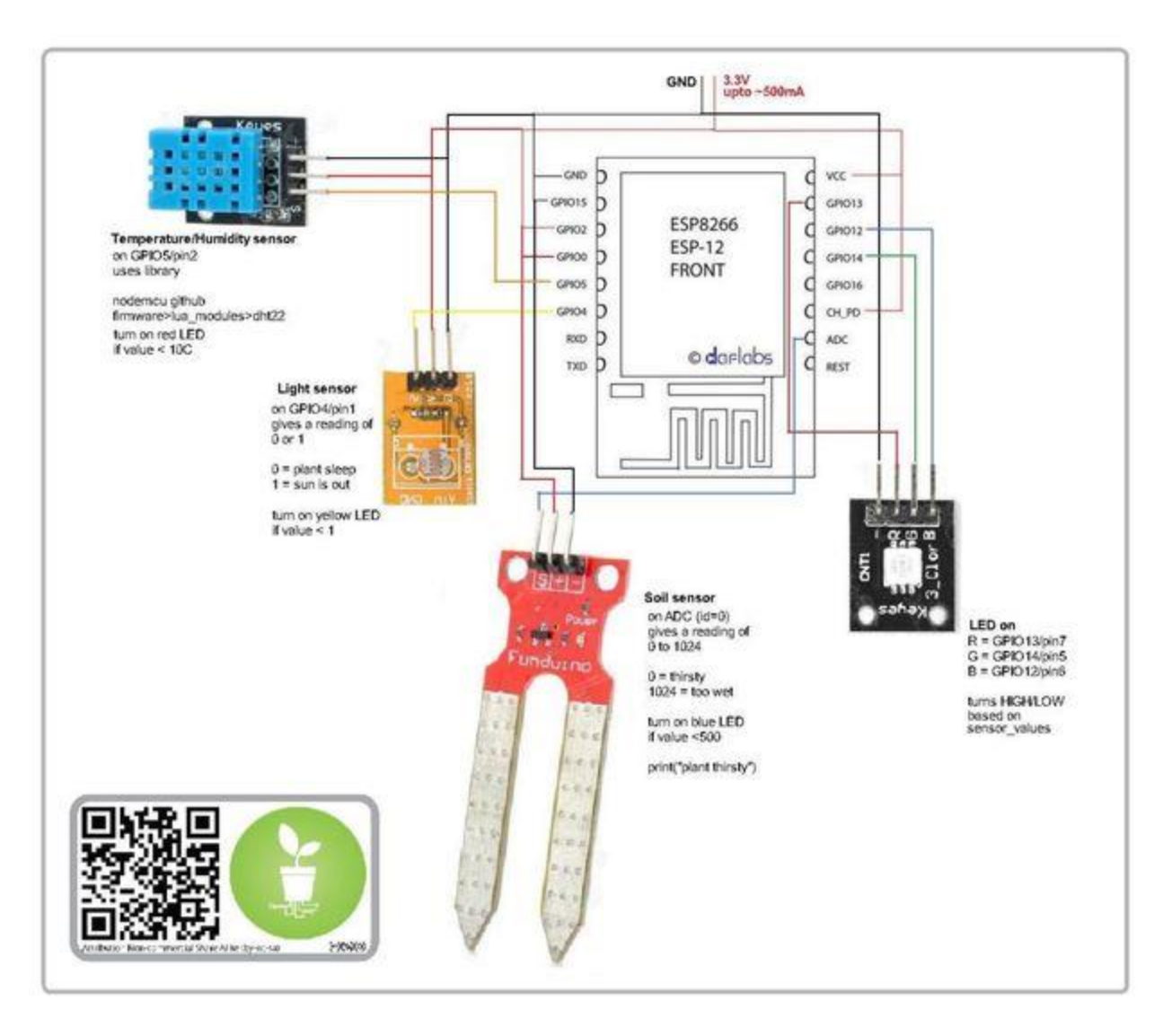

### **Step 3: Updates**

#### **This system give signals which seems that it is natural process.**

If it shows green light means every condition is necessary for plant for which we are making test.

If Yellow appers , it means no light (Sleeping mode).

Read singnals means plant is cold or hot all these deponds upon the environment condition at that time.

If device shows blue signal it means plant is thirsty.

**Using the app**, we can always be alert on your garden.

### **Step 4: Temperature & Humidity Sensor**

n the pot dht11 and dht22 digital temperature and humadity sensor are used which is new model for measurement .In this temprature is displayed in C.it show humidity in %

The DHT11 shows 20 % to 80% reading which is 2-5% accurate and -40to 80 degree c temperature which is +-0.5 accuracy, it may be increase or decrase

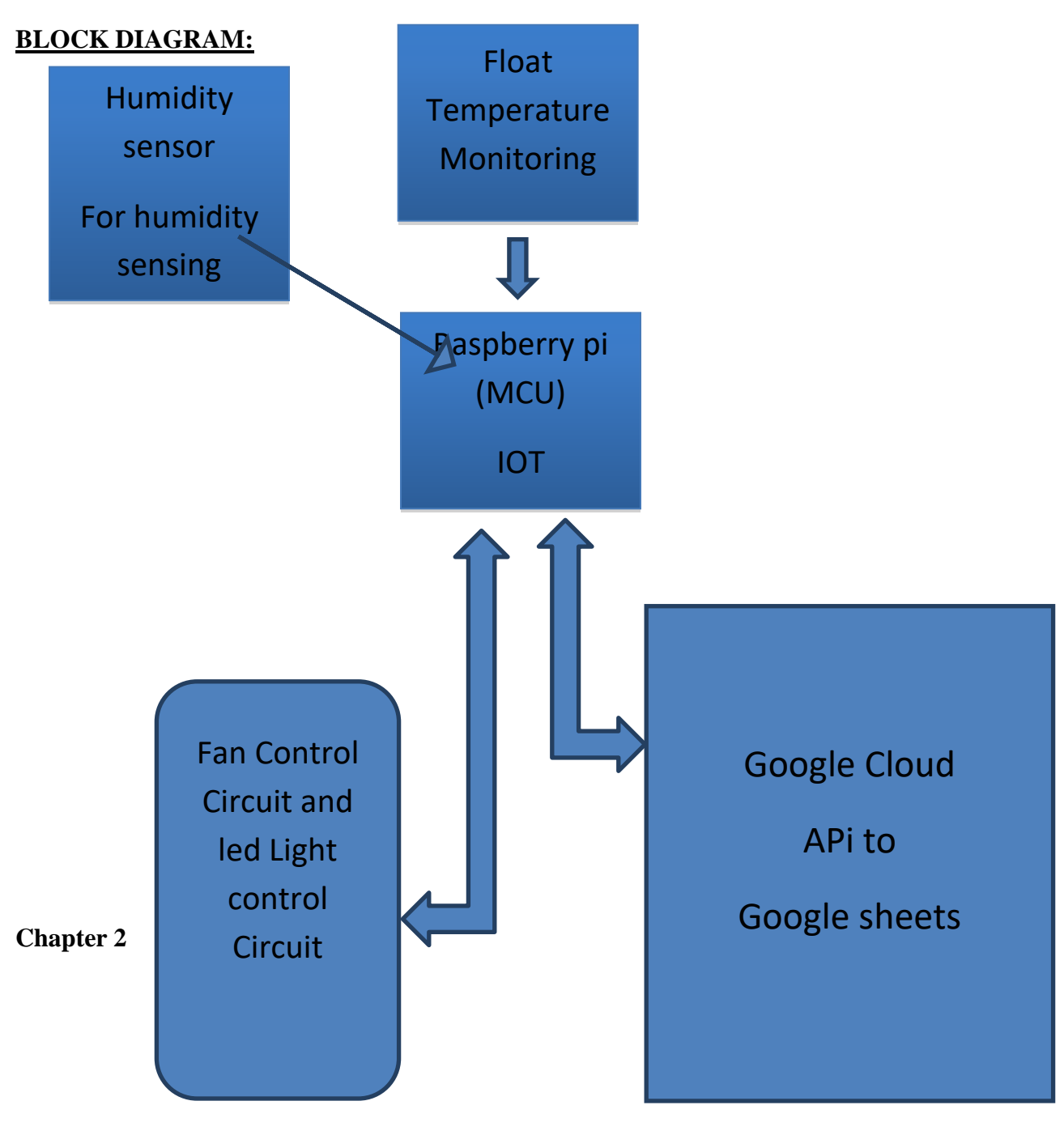

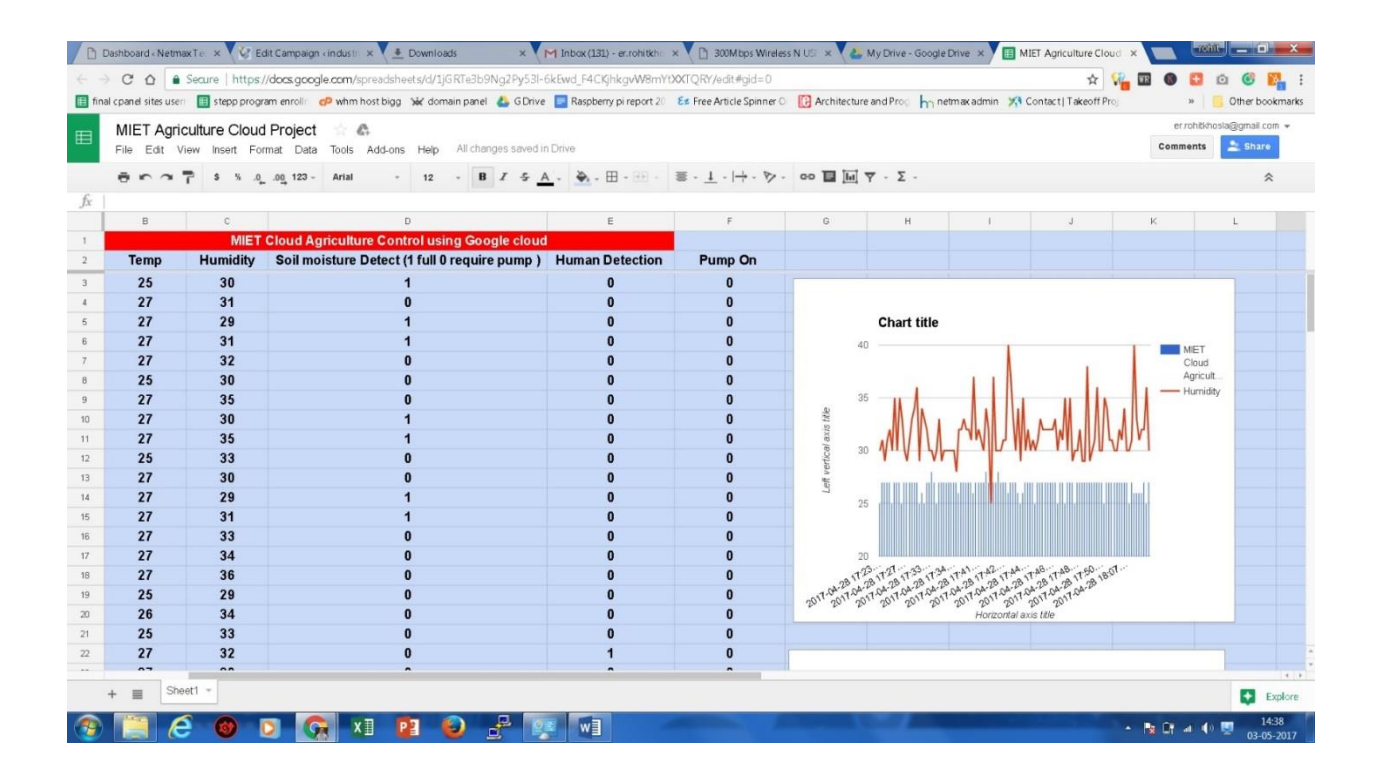

### **CHAPTER 2**

# **LITERATURE SURVEY**

### **Literature Survey 1**

### **Authors:-**

Magnusson,Lennart | Hanson,Elizabeth Borg

### **Abstract:-**

This writing study focused on the utilization of data and correspondence innovation (ICT) as a help for delicate more established individuals living at home and their family carers. Various worldwide maturing thinks about analyzed more established individuals' demeanors towards new innovation and the impacts of preparing on mentalities and openness towards technology.In specific, there are imaginative cases of concentrates that inspect the utilization of a scope of data and emotionally supportive networks in the home.

**Literature Survey 2**

**Author:-**

**Manish Yadav**

### **Abstract:-**

The HomeAutomation is a remote home computerization framework that should be executed in existing home environments,without any adjustments in the foundation. HomeAutomation let the client to control the home from his or her PC and relegate activities that ought to happen contingent upon time or other sensor readings, for example, light, temperature or sound from any gadget in the HomeAutomation organize.

### **Literature Survey 3**

### **Author:-**

Neha Malik, Yogita Bodwade

### **Abstract:-**

One of the most famous topics nowadays is Home Automation System because of its many advantages. Home automation means remotely monitoring and controlling of home appliances. With the endless growth of the Internet and its applications,there is a wide scope of controlling devices remotely. This paper deals with argument of different intelligent home automation systems and technologies from a various types viewpoint. The effort targeted on the home automation concept of where the controlling and monitoring operations are expediting through smart devices. Wide-ranging home automation systems and technologies considered in review with central controller based (Arduino or Raspberry pi),cloud-based,Bluetooth-based,SMS based,ZigBee based,mobile-based,RF Module based,web based and the Internet eith performance.

### **Literature Survey 4**

### **Author:-**

Arun Cyril Jose and Reza Malekian

### **Abstract:-**

This paper gives a detail about different home automation systems and technologies from a security point of view. This tells about the various security problems in existing home automation systems. It tells us that how the problem of security an meaning of the word intruder has grown over time. The challenges in home automation security are examined from the homeowner and security engineer's point of view. It tells us why Home automation can be easily attacked by attackers. It points out the role of user interfaces in security. In the conclusion, it explains in which future directions, Home Automation Security Research could ake place.

# **Chapter 3 SYSTEM ANALYSIS AND DESIGN**

### **HARDWARE**

**Micro controller:**micro controller is single integrated system used in project. It is like a small computer . we use one or more cpu along with microcontroller to handle the input and output in the system.Microcontroller are used in automatic products and devices ,i.e electronic deviced such to control Tv, fans etc.First microcontroller was build with 4-bit Intel 4004 in year 1971.

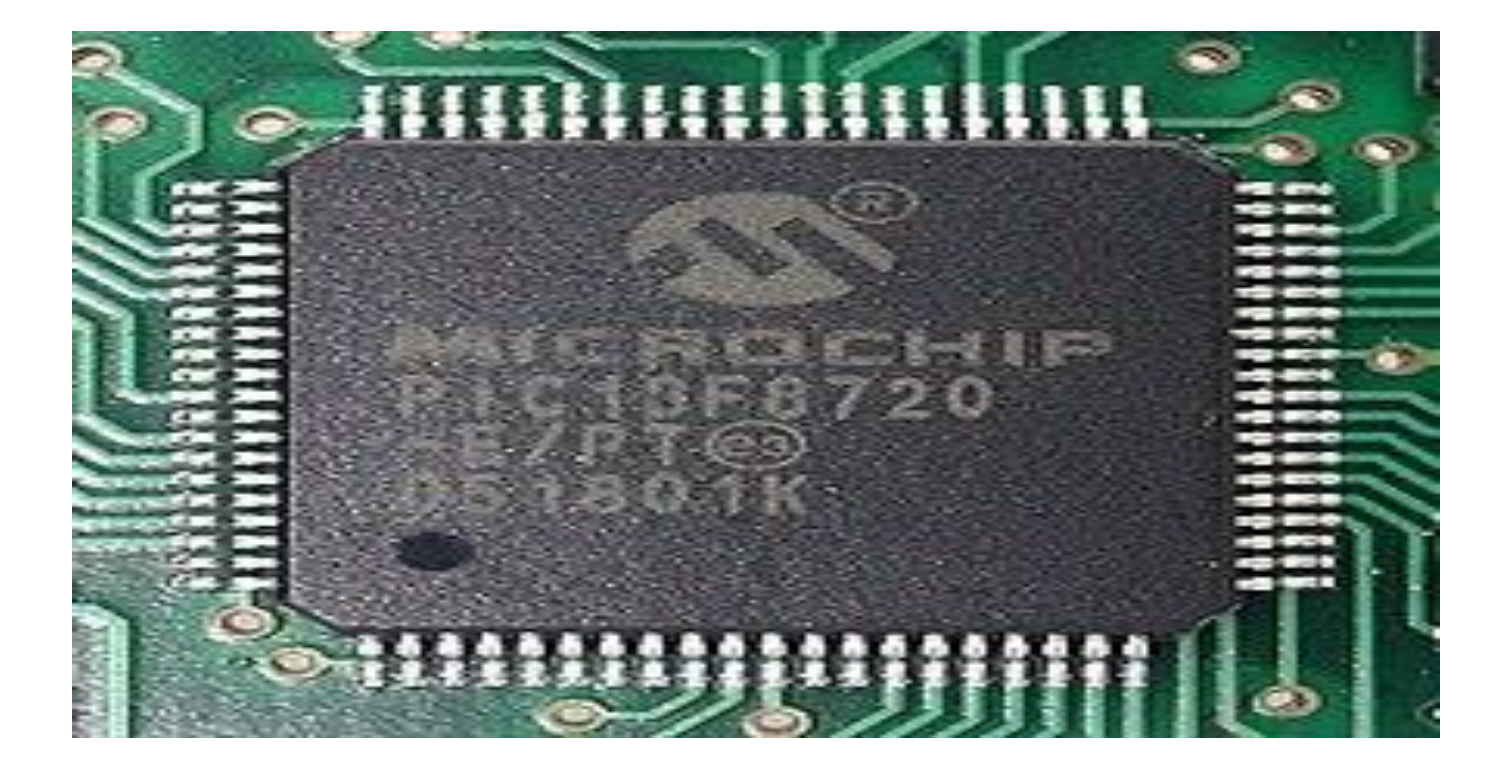

**Raspberry pi:-** Raspberry pi is small computer device which is used to learn programming, it is basically mechine learning system. i.e to connect hardware with computer [using different programming](https://en.wikipedia.org/wiki/File:Raspberrypi_block_function_v01.svg) language such as pyhto, java etc. **RAM** 

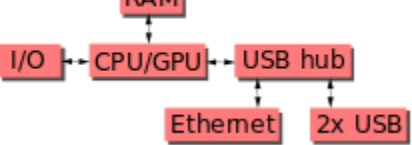

There are many kinds of Raspbeery pi versions are available like

first version was released in february 2012 ( Raspbeery pi 1 Modal b)

This model was very simple.

in the year 2014 new model B+ was released with board , this was thmodified version of A and B model ,it was called "compute" model.

Raspberry Pi 2 was reasled in 2015 which added more Rams in the system.

- Then year 2016 new Raspbeery Pi 3 was realed which is newest model in series with 20- 35 ameriacn dollar prices.
- In February 2016, the Raspberry Pi company declared that they sold 8 million devices, it show that our products is best selling personal computer.

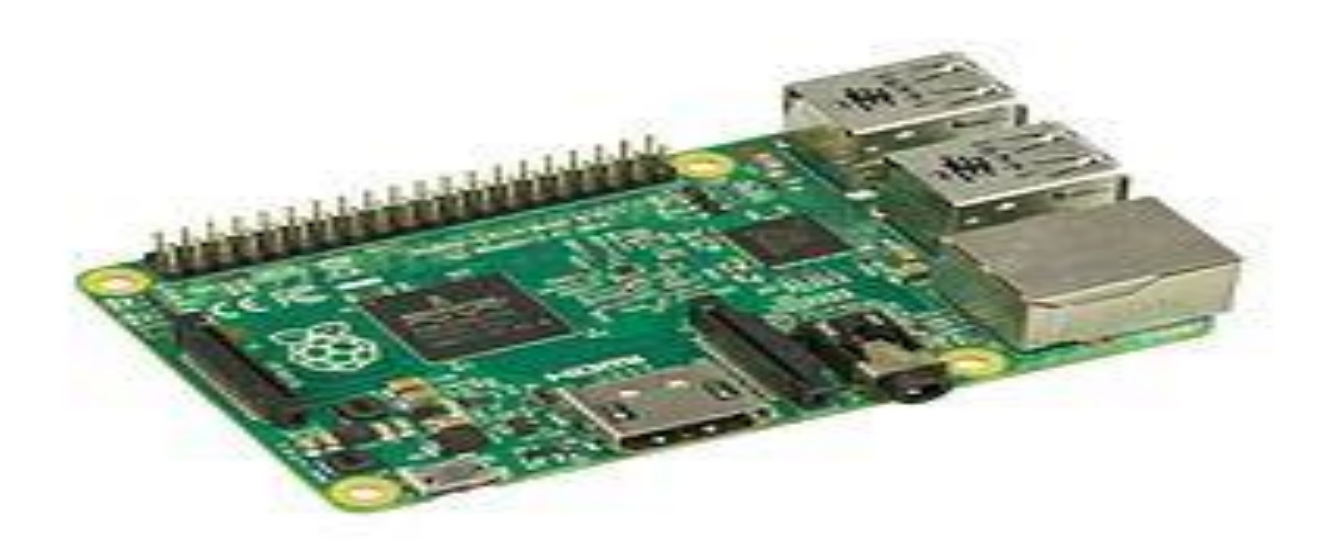

**Ram Used in Raspberry Pi**

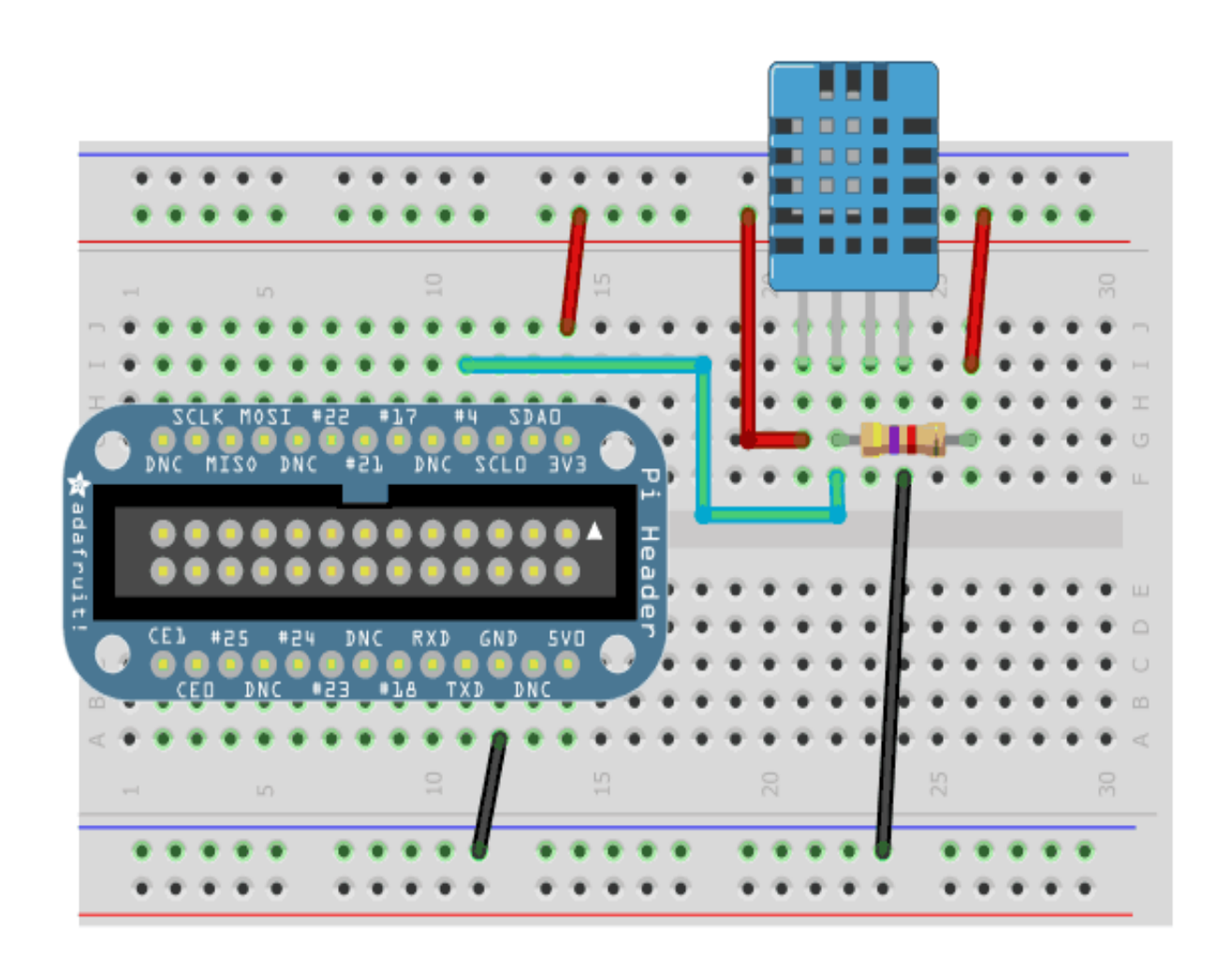

**Random access memory which store the data and machine code.**

### **Software Uses In the project:-**

### **Python:-**

Python was developed By Guido van Rossum in late eighties and eary year of nineties in the country Nethelands.

Python is combination of many other languages like c, c++,Modula 3 etc.

Python is copyright under GNU(General Public Lincence(GPL)).

Python langauge has many features over other languages like

Python is simple language, it has simple syntax.

Python is easy to learn.

It is easy to maintain the python source code.

we can import librarires in pyhton like mathematical function, science function, and database functions.

Python is now uss Machine learing program bordaaly i.e to intreact with hardware devices like microcontroller and othet computer system .

Python langauge is portable i.e we can execute python source code on different machine i.e 32-bit or 64-bit operating system.

It can be run on different opearting system like on window,linux etc.

Python is an machine independt lanague.

Its execution is fast.

We can use GUI(graphical user interface) programing to design the software according to user requirement.

Python is scalable langauge.

It supports automatic grabge collection from program to remove unused memory refrences.

I.e it uses exeception handling i.e we can use following clauses to check errors in the program

try{}

catch()

thorw

throws

finnally block.

Python can be used in web application also

we use Dganjo and Flask framework to develop web application.

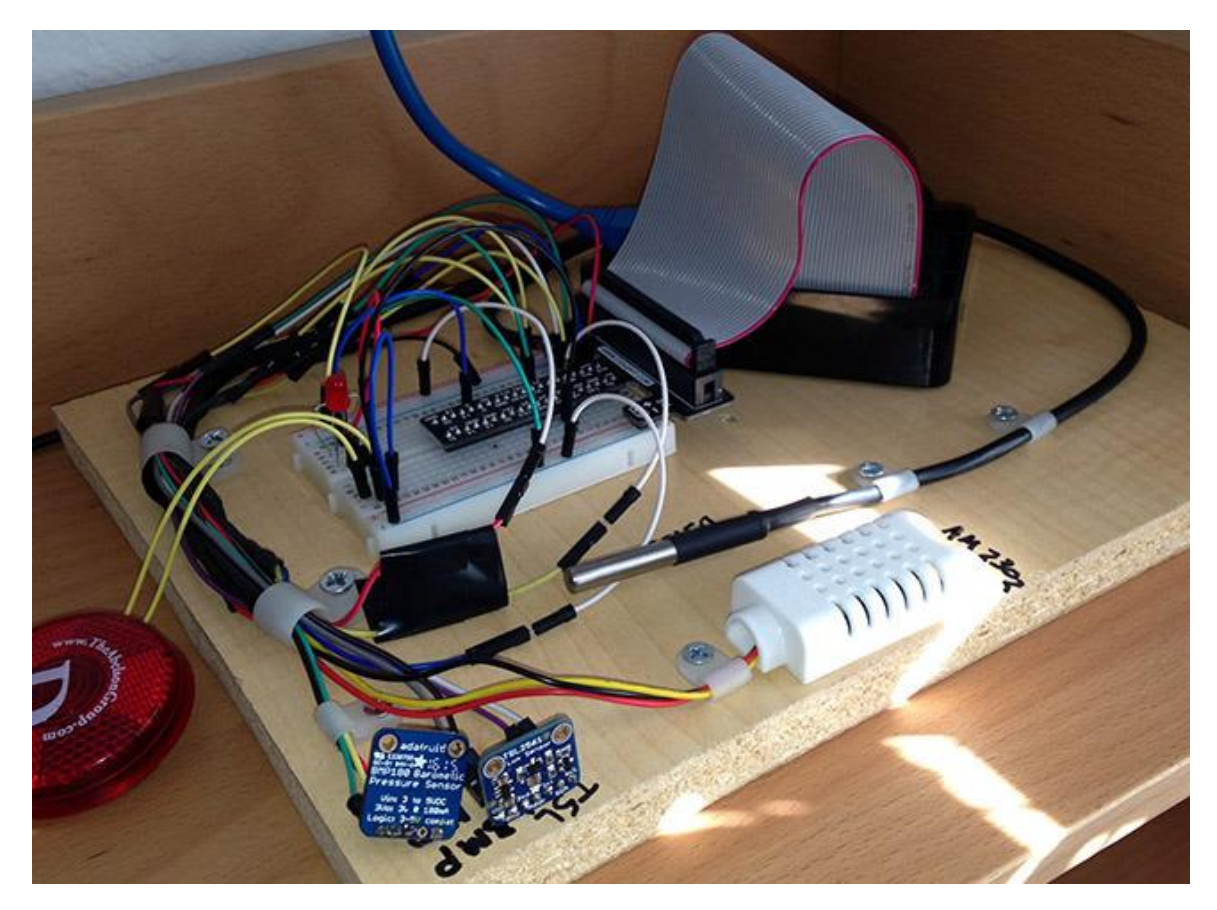

Operators uses in the python:-

+---------> This operator is used to add the two values like

a=10

 $b=10$ 

 $c=a+b$ 

This is used to subtract the values

\*-----> Multiplication operators

/ divison opeartors

% Modulas -- to get remainder of the 2 values

//--> floor division results into whole number adjusted to the left in the number line

Comparision operators

< less than

> greater than

 $\le$  less than equal

>= greater than equal

!= not equal operators

 $==$  equal to operators

For examples

a = input("Enter the first number: ")

 $b = input("Enter the second number:")$ 

c=input("enter the third number ")

# if a is b: - Compares id's, and can cause inconsistencies. Use == instead.

if  $a > b$  and  $a > c$ :

print ("Both inputs are equal")

 $elif (b>c):$ 

```
 print ("B is greater")
```
else:

```
 print("c is greater")
```
Logical operaror to combine the condition

And

Or

Not

bitwise operarors

& This is bitwise and

!- This is bitwise or

 $\sim$  This is bitwise not

^--- This is bitwise xor operators

are used to compare the digital values

Membership operators are also used.

Python has five standard data types -

def greet(name):

```
"""This function greets to
the person passed in as
parameter"""
print("Hello, " + name + ". Good morning!")
```
import pymysql

```
connection = pymysql.connect(
```
------------------------

host='localhost',

user='root',

password='',

db='myphp8',

)

try:

with connection.cursor() as cursor:

```
 sql = "INSERT INTO todos (title,desc1,date) VALUES('aa','daa','date')";
```
try:

```
 cursor.execute(sql)
```
print("Task added successfully")

except:

```
 print("Oops! Something wrong")
```
connection.commit()

finally:

connection.close()

-------------

print('Hello {name}, {greeting}'.format(greeting = 'Goodmorning', name = 'John'))

Numbers------------- for represnation integer values

String------------------ it is use to handles string values

List---- it is used to hanles arrays[1,33]

list1 = ['physics', 'chemistry', 1997, 2000];

 $list2 = [1, 2, 3, 4, 5, 6, 7];$ 

```
print("list1[0]: ", list1[0])
```
print ("list2[1:5]: ", list2[1:5])

Tuple it also used to handles array list like(33,55,66,)

Dictionary

```
------------
```
Python supports four different numerical types -

int (signed integers)

long (long integers, they can also be represented in octal and hexadecimal)

float (floating point real values)

def printme( a,b ):

```
print (a+b)
```
return

# Now you can call printme function printme $(4,5)$ 

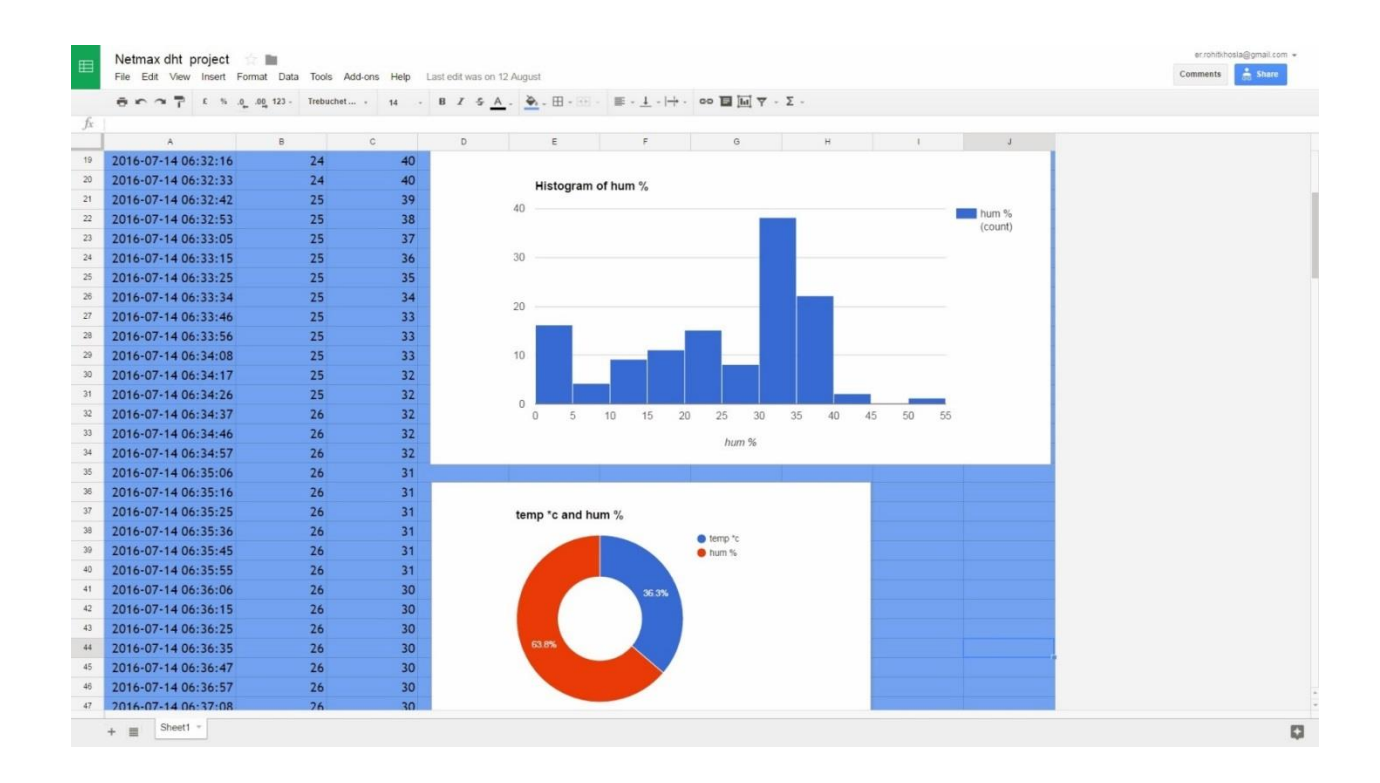

### **To connect with cloud through google**

**First create a console in google developers console like as**

# Create or choose an app

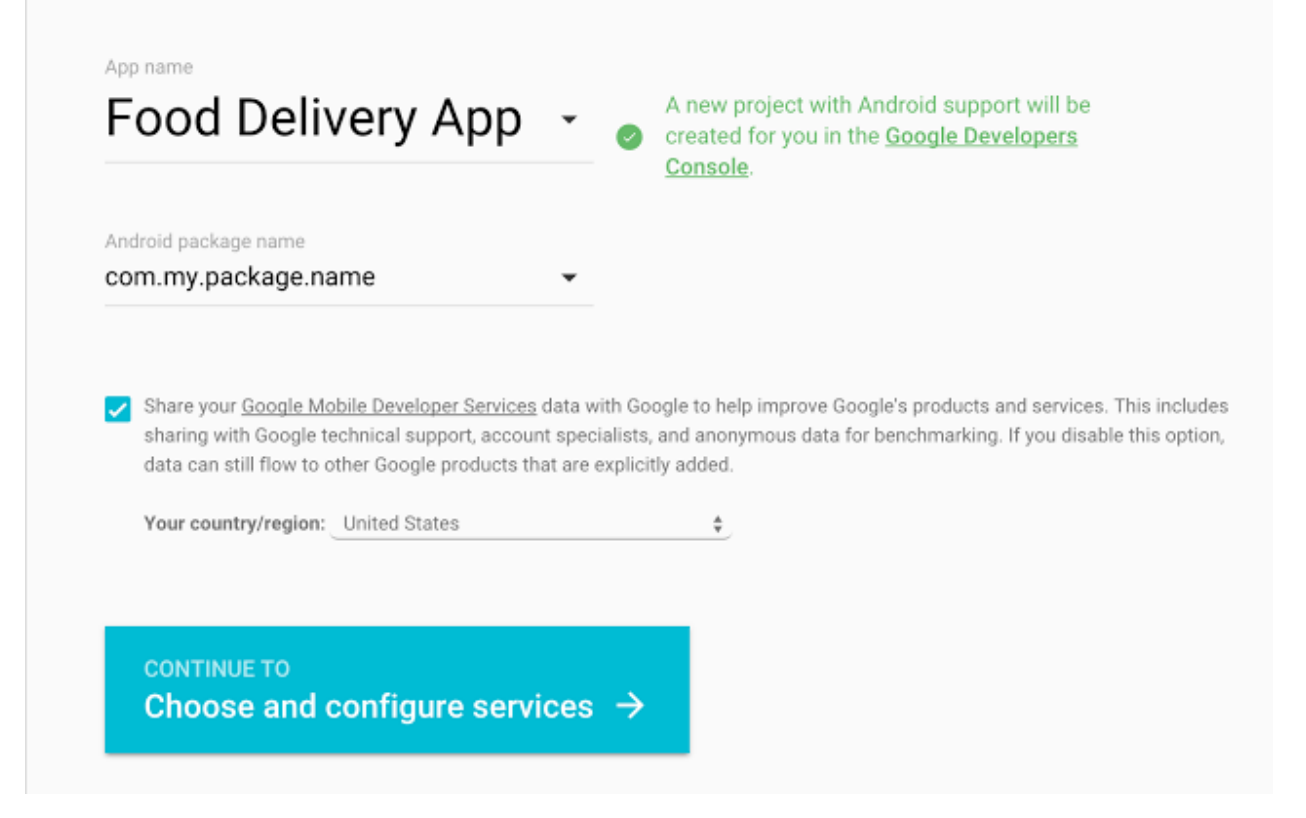

**Then in secondly click here**

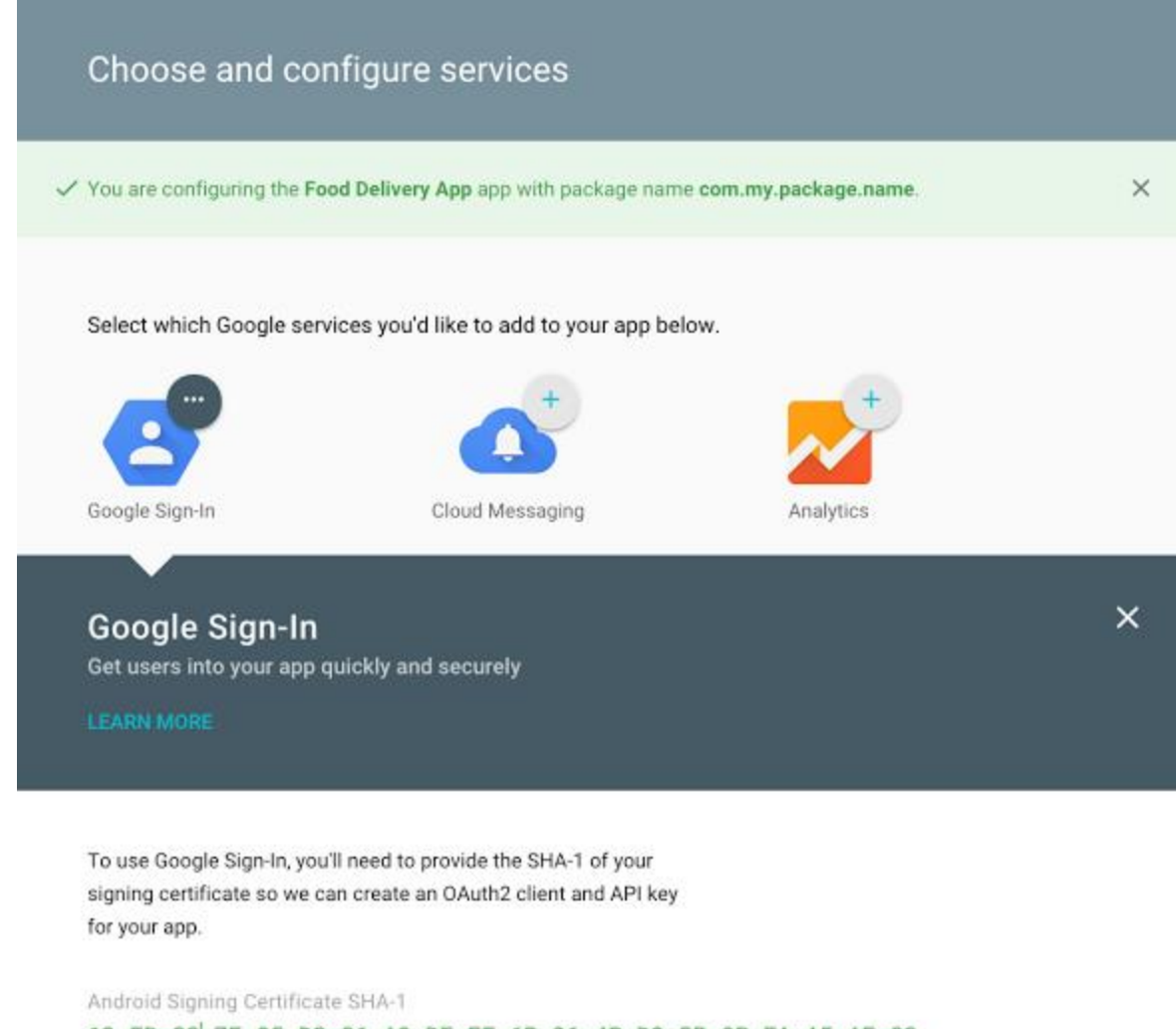

62:ED:38 : 7E:85:D3:86:A8:DF:EE:6B:86:4B:D8:5B:0B:FA:A5:AF:82

How do I find my SHA-1?

**ENABLE GOOGLE SIGN-IN** 

**3 now select a project as**

# $\equiv$  Google Cloud Platform

# Select or create a project

The Google Developers Console uses projects to manage resources. To get started, select an existing project or create a new one.

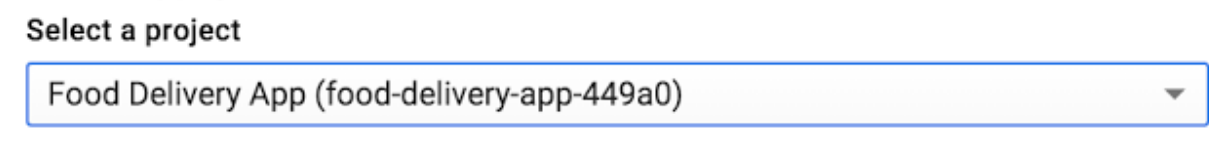

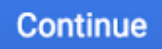

### **Go directly to google developers console**

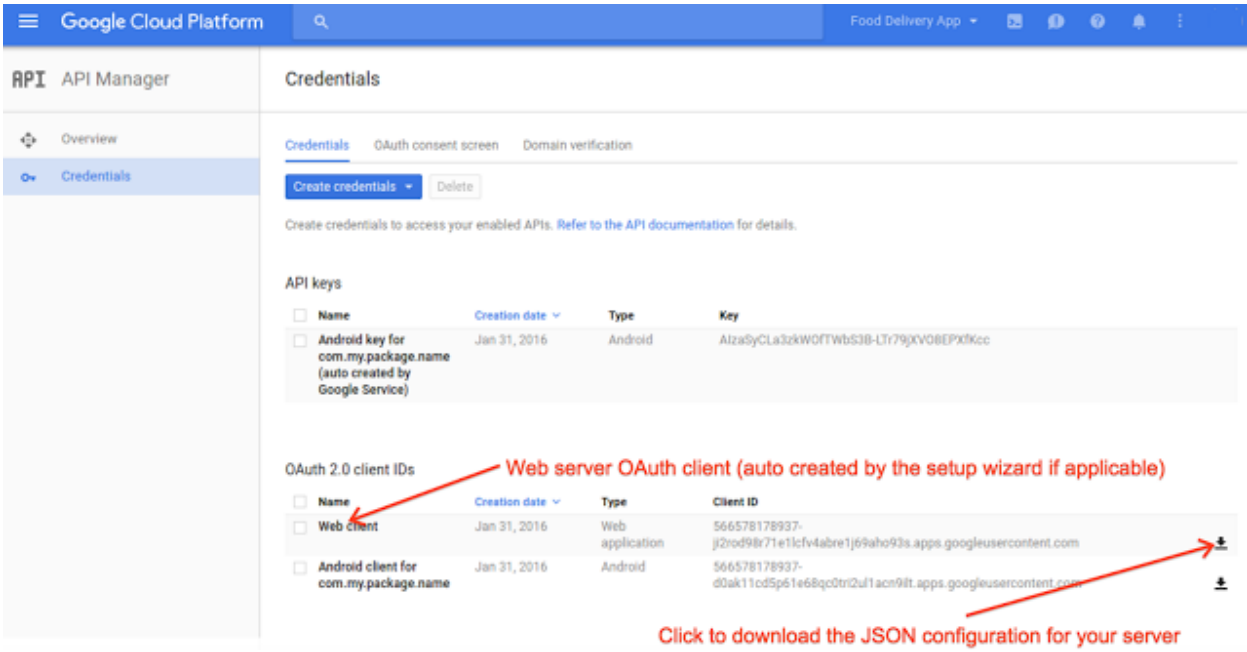

**Now enter project credentials like**

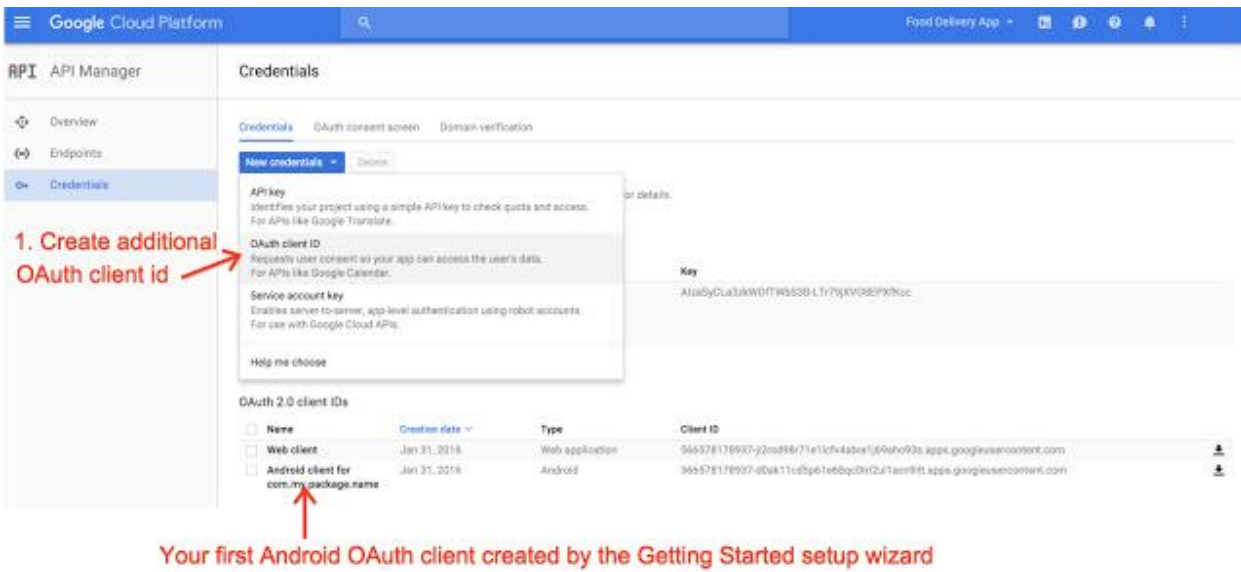

### **Circuit connection of Raspberry pi**

**Now use** 

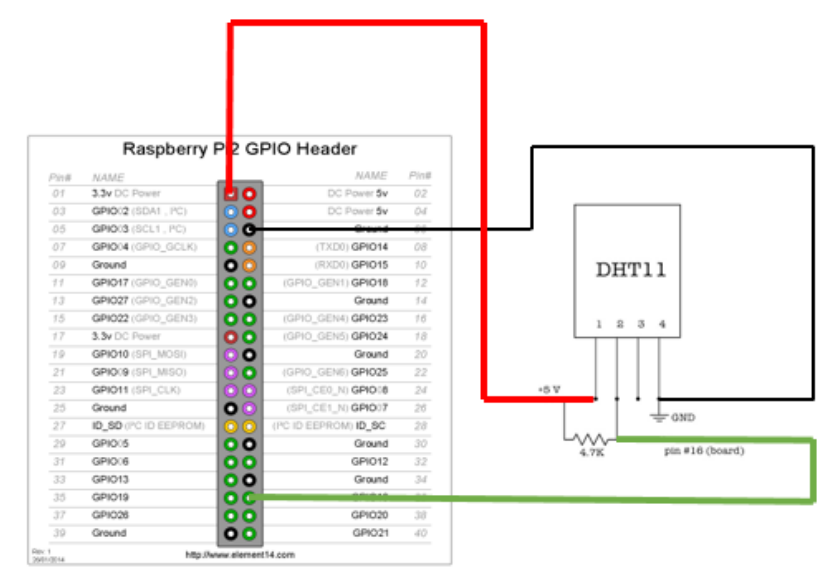

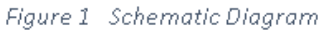

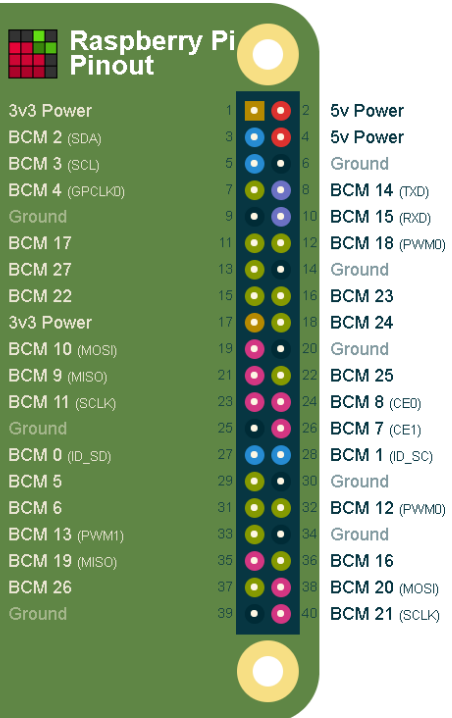

dht11 and dht22 digital temperature and humadity sensor are used which is new model for measurement .

In this temprature is displayed in C.

it show humidity in %

.

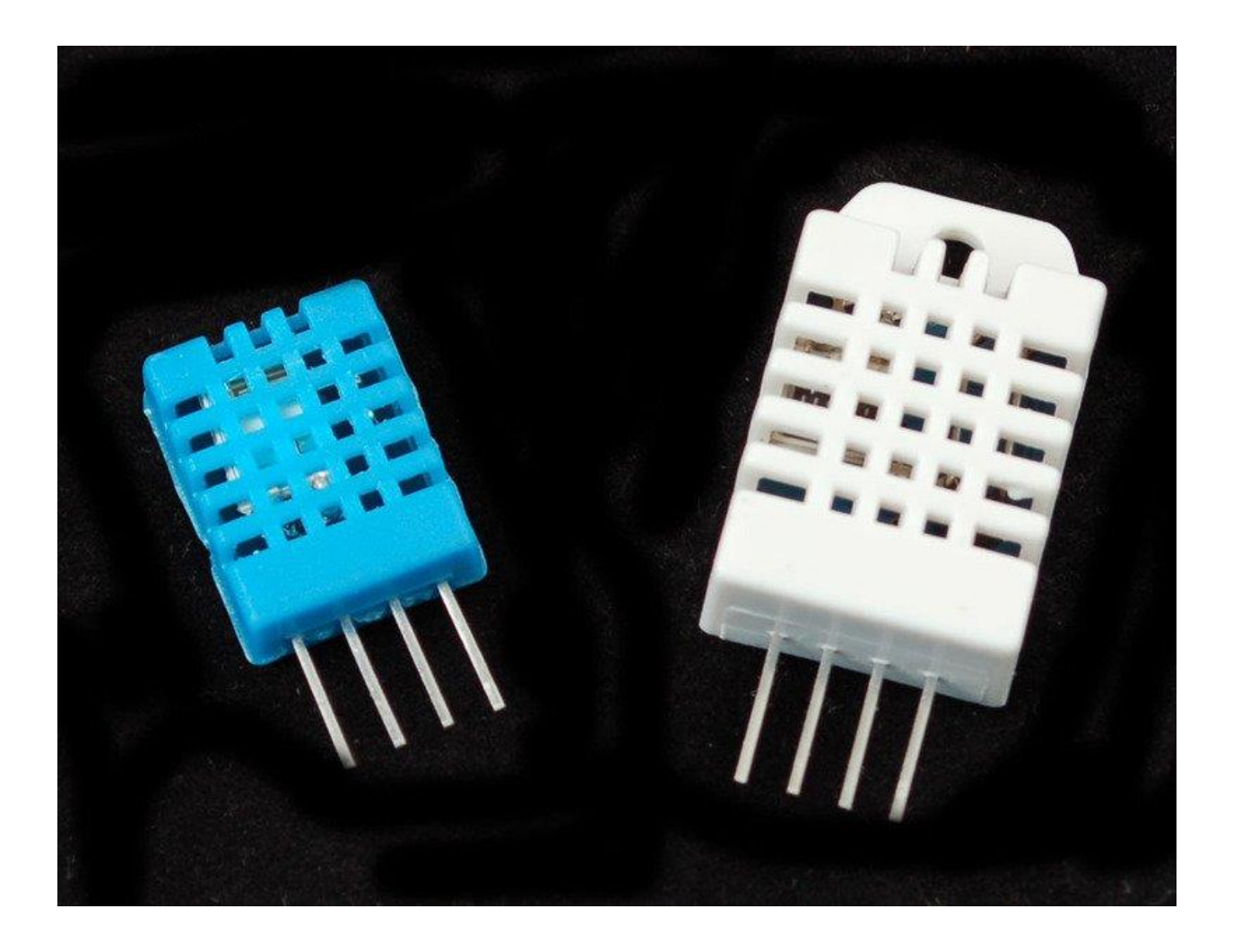

**SD Card uses like**

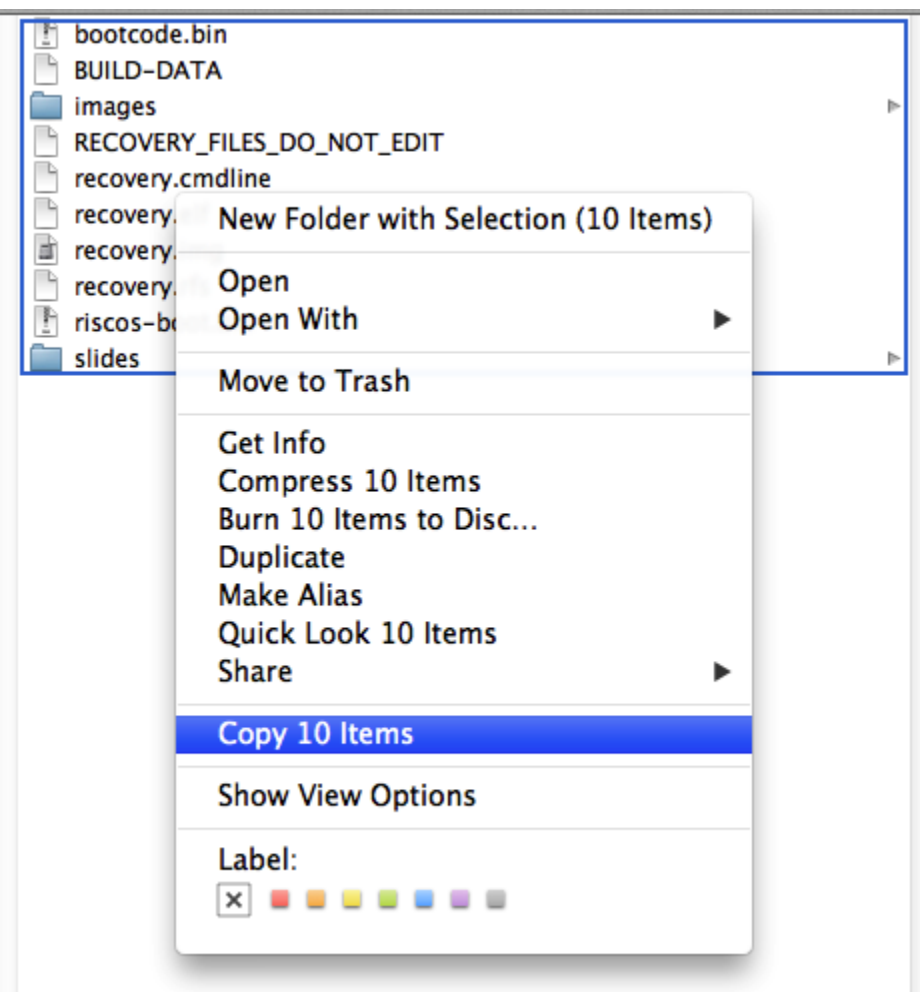

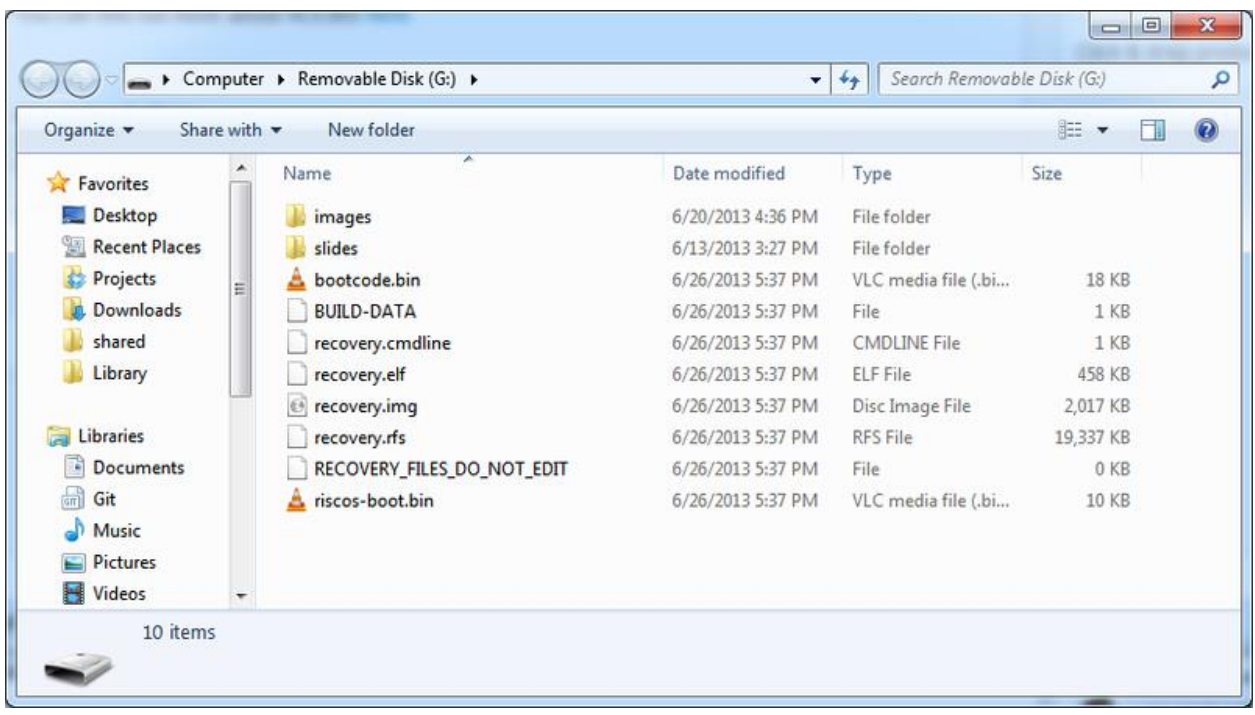

# **Then boot your Raspberry pi like**

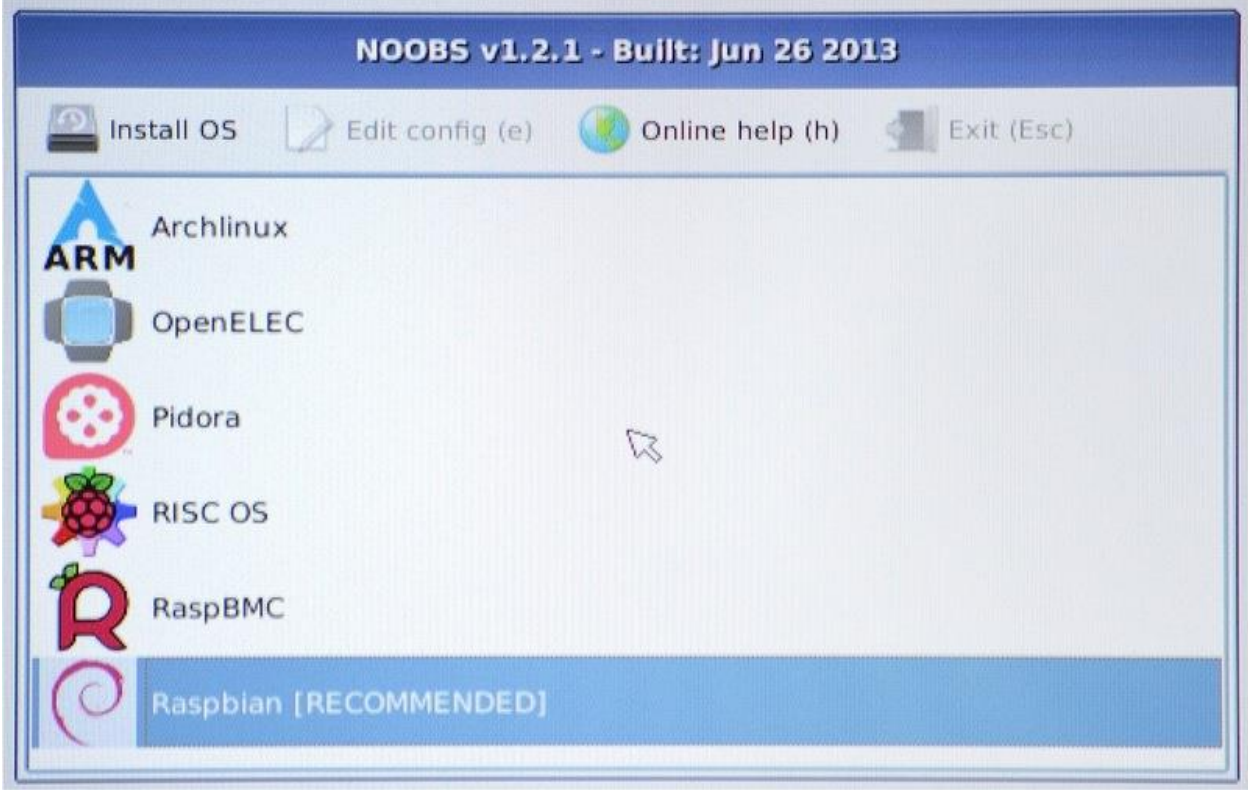

**Than welcome screen will be shown like**

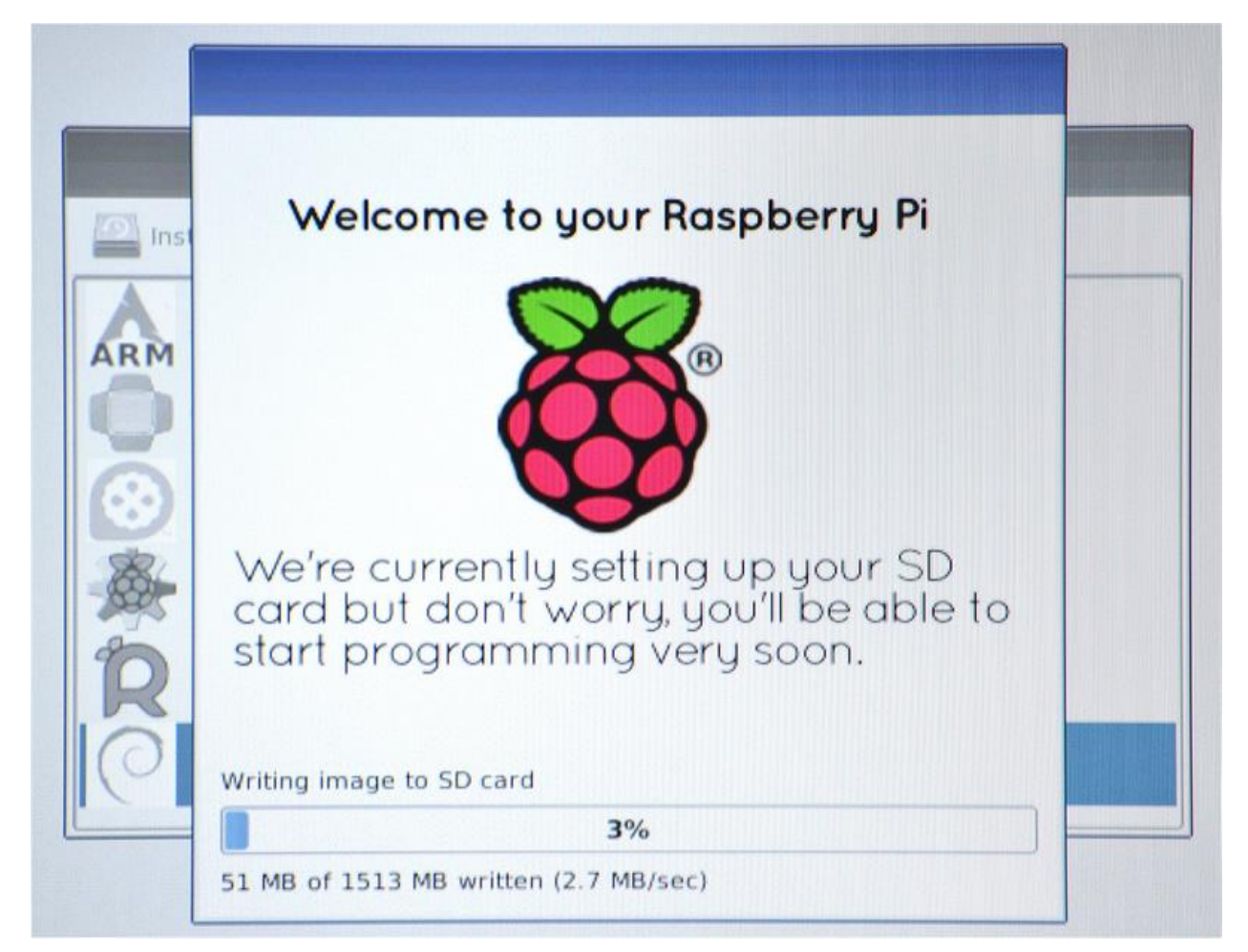

**Once it copy data than image shows like than next step**

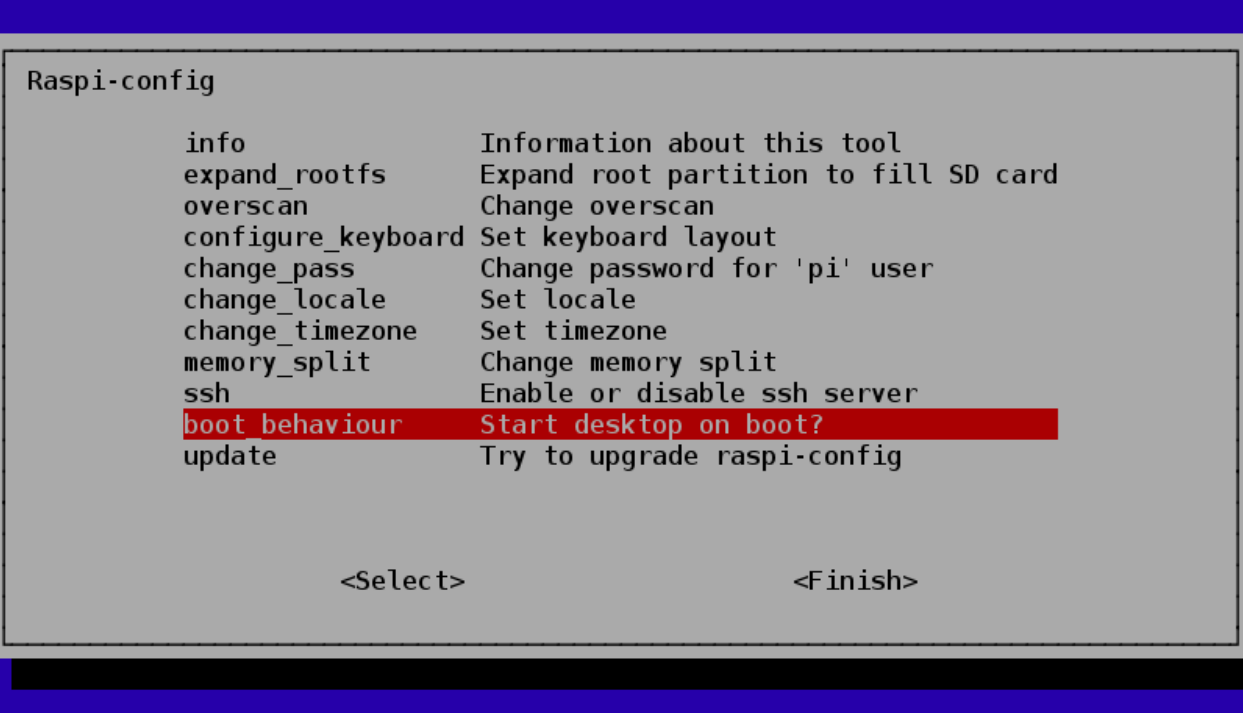

**On noobs it look like**

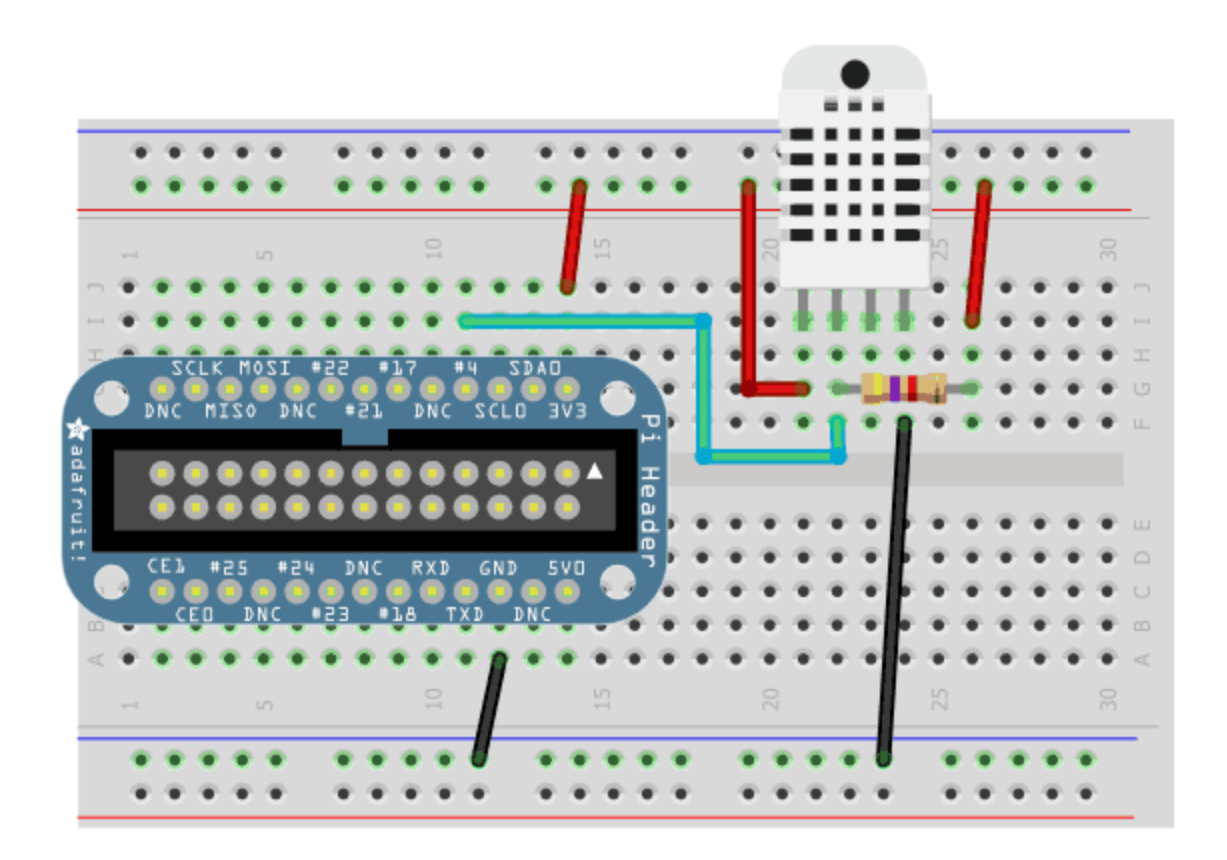

**It is easy to connect Raspberry pi with Sensor like**

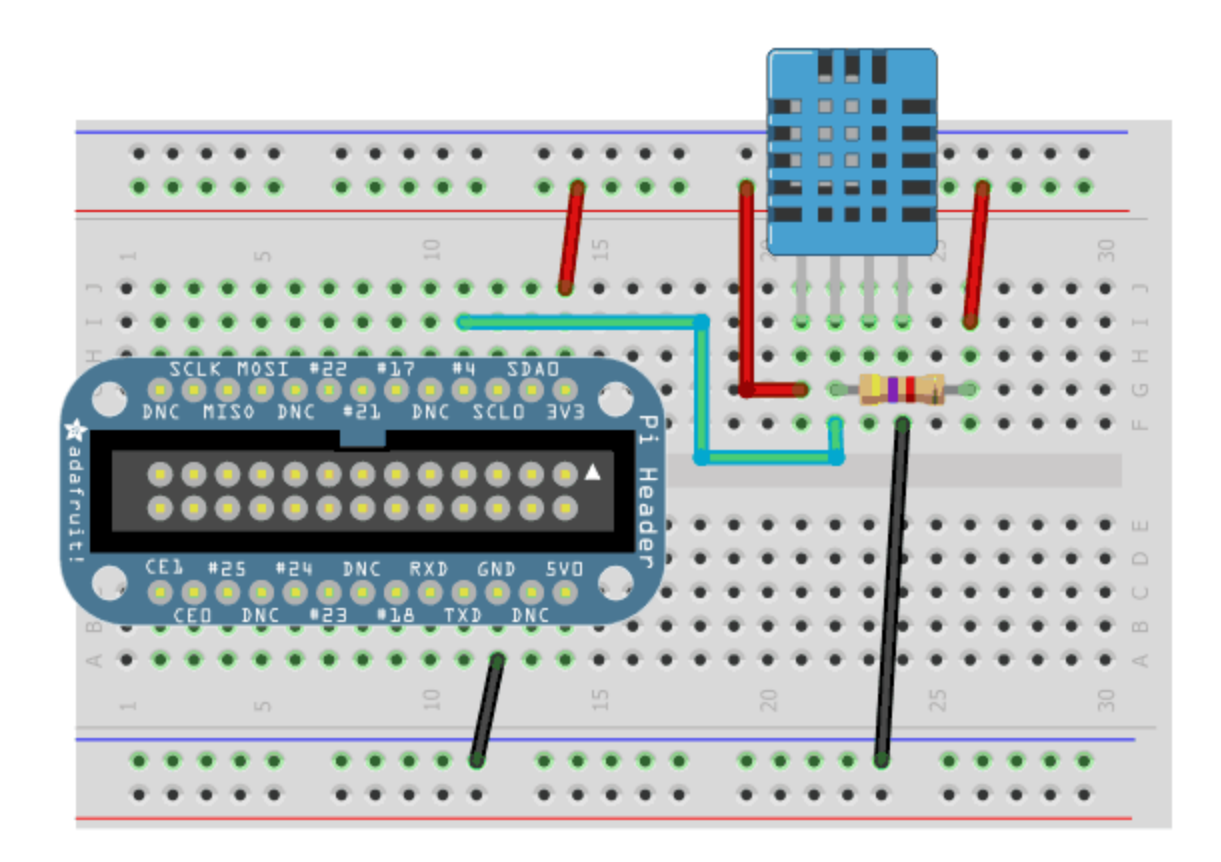

**Than it works like**

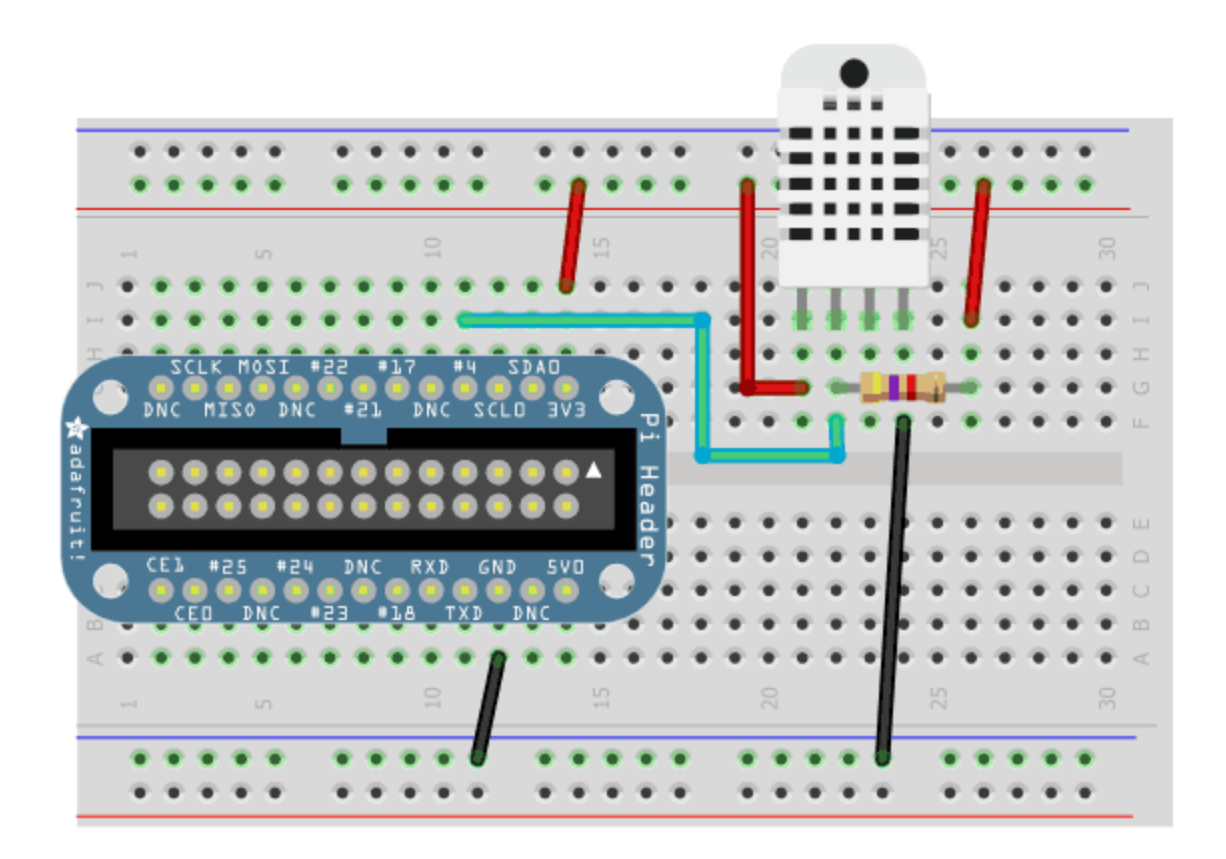

**Now after install python librarys from the internet make google spreadsheet like**

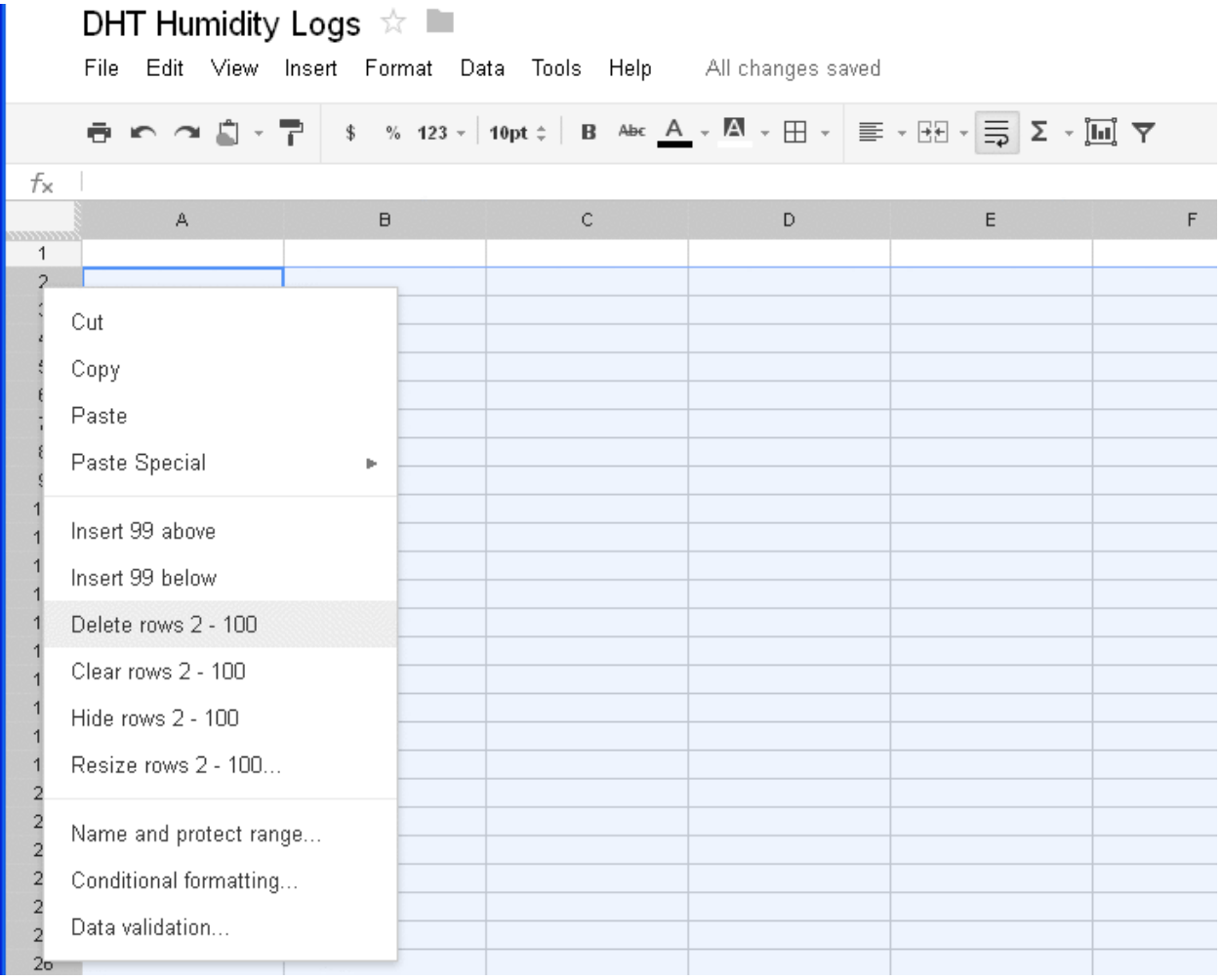

**Then select header row and it wiil select like this**

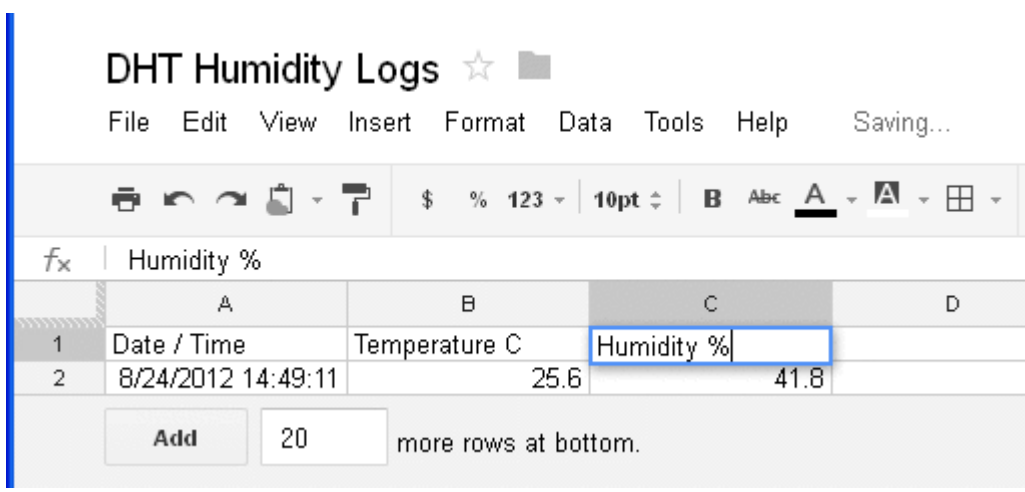

#### **Than go to auth companets**

#### **Get OAuth2 credentials**

After you take after the means in the record above you ought to have downloaded a .json document, as SpreadsheetData-(gibberish).json. Place this .json record in an indistinguishable catalog from the google\_spreadsheet.py example. If you don't put this document in a similar index then validation will come up short and you won't have the capacity to refresh your spreadsheet!

One final advance that must be completed is to share your Google spreadsheet to the email address related with the OAuth2 certifications. Open the .json document and scan for the "client\_email": line that resembles this (however with an alternate email address):

### "client\_email": "149345334675md0qff5f0kib41meu20f7d1habos3qcu@developer.gserviceaccount.com",

Observe that email deliver esteem and go to your Google spreadsheet in a web program. Utilizing the File - > Share... menu thing share the spreadsheet with read and compose access to the email address found above. Make a point to share your spreadsheet or you won't have the capacity to refresh it with the content!

#### **Run Python Code**

In the first place up we should introduce the gspread python library, which will do the hard work of interfacing with google docs and refreshing the spreadsheet! With your board associated and on the web, run the accompanying:

### sudo apt-get update sudo apt-get install python-pip sudo pip install gspread oauth2client

Next, in the examples directory again, edit google spreadsheet.py and adjust the configuration values towards the top of the file:

### 1. # Type of sensor, can be Adafruit\_DHT.DHT11, Adafruit\_DHT.DHT22, or Adafruit\_DHT.AM2302.

### DHT\_TYPE = Adafruit\_DHT.DHT22

4. # Example of sensor connected to Raspberry Pi pin 23 DHT  $PIN = 23$ # Example of sensor connected to Beaglebone Black pin P8\_11  $#DHT$  PIN = 'P8\_11'

9. # Google Docs OAuth credential JSON file. Note that the process for authenticating  $# ...$  $111.1 \text{ GDOCS}$  OAUTH JSON = 'your SpreadsheetData-\*.json file name'

13. # Google Docs spreadsheet name. GDOCS SPREADSHEET NAME = 'your google docs spreadsheet name'

Make sure **DHT** TYPE is set to the type of sensor you are using (either **Adafruit\_DHT.DHT11**, **Adafruit\_DHT.DHT22**, or **Adafruit\_DHT.AM2302**), and **DHT** PIN is set to the GPIO pin number which is connected to your DHT sensor.

In the example above a Raspberry Pi GPIO pin #23 is shown, however commented below it is an example of a Beaglebone Black using GPIO pin P8\_11.

Next make a point to set the GDOCS\_OAUTH\_JSON to the name of the SpreadsheetData-\*.json document in an indistinguishable index from the google spreadsheet.py record. On the off chance that you don't have a SpreadsheetData-\*.json document then you unintentionally missed the means above. Backpedal and painstakingly take after the OAuth2 accreditation ventures to get an OAuth2 qualification .json document before proceeding!

Finally set GDOCS\_SPREADSHEET\_NAME to the name of your spreadsheet, like 'DHT Humidity Logs'.

Save the file and execute the Python script by running:

sudo ./google\_spreadsheet.py

### **AFTER SETUP ALL THESE**

### **Letsus start the Raspberry Pi in miutes**

**First install Cayenne**

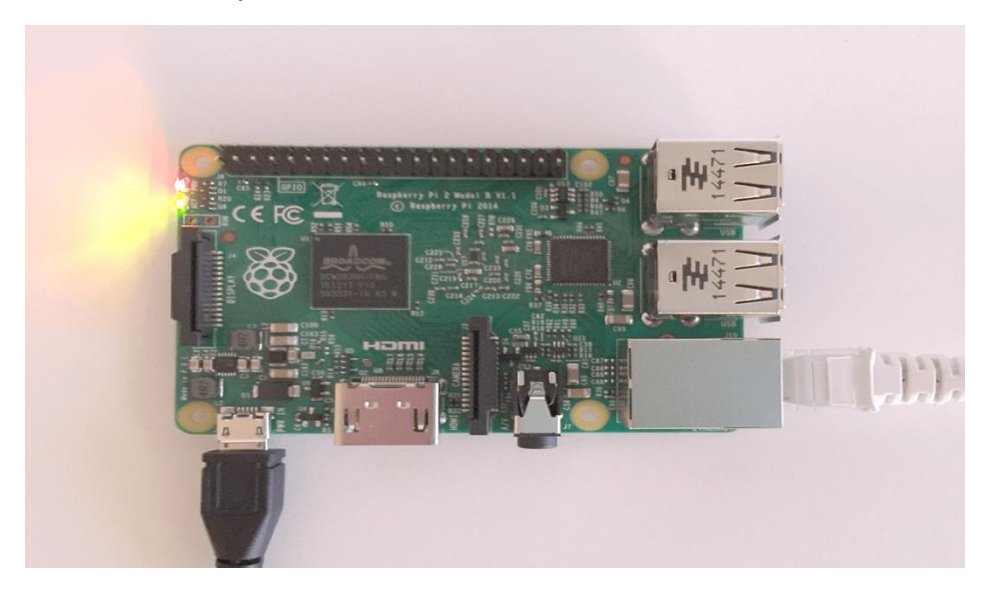

**Than Before installing Raspberry pi from web**

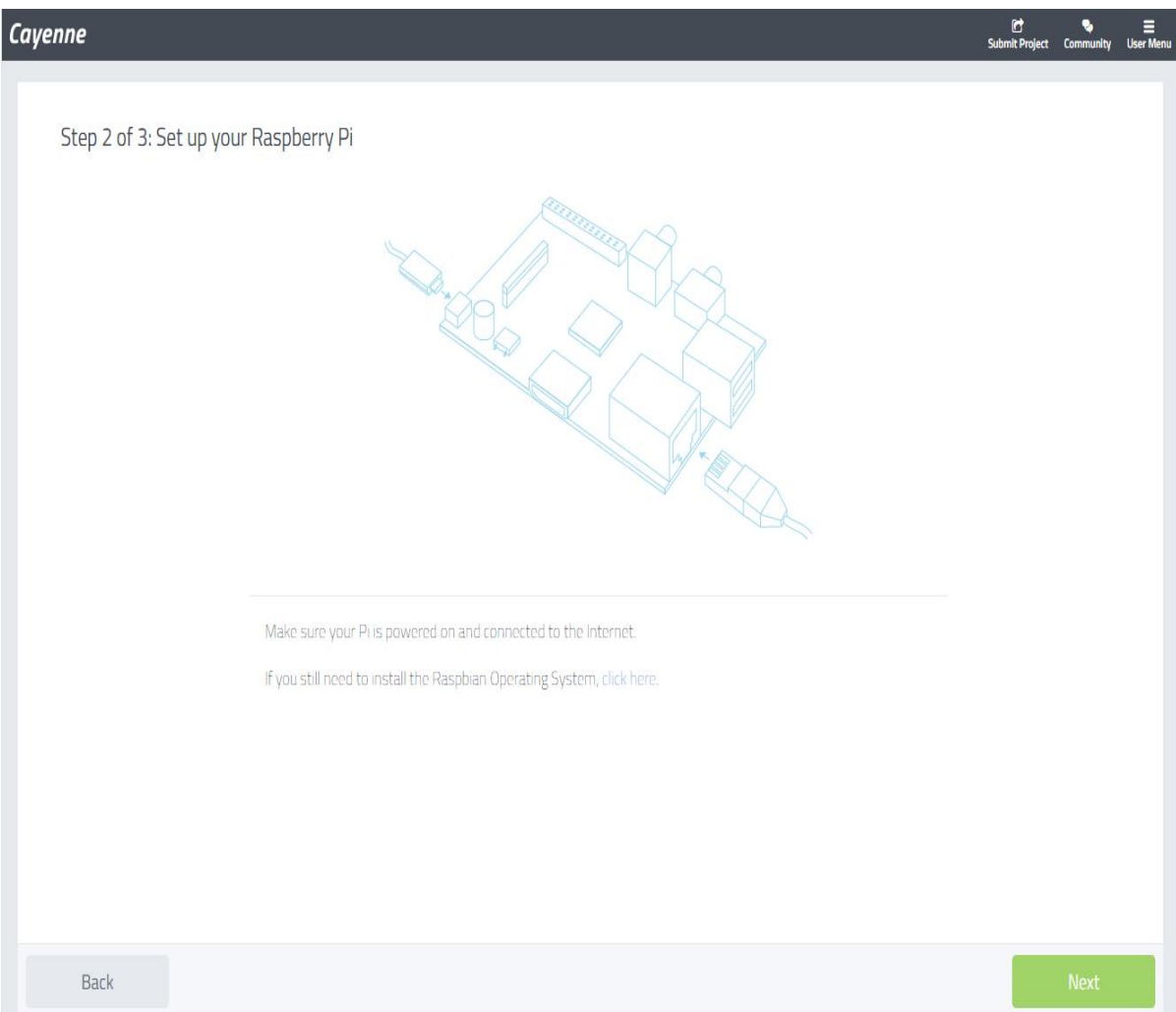

**Than connect with App store like**

# Cayenne

# Step 3 of 3: Connect your Raspberry Pi

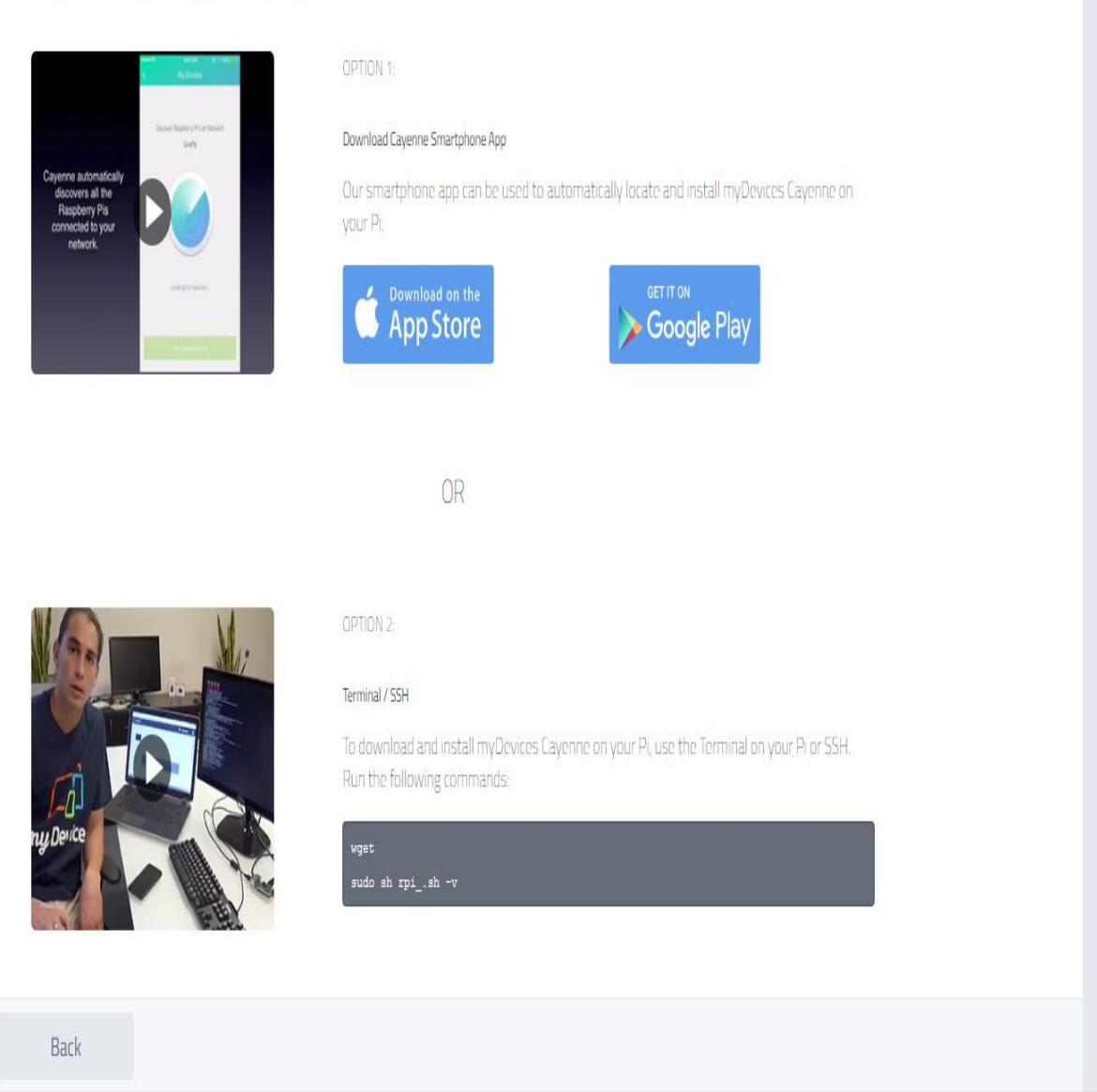

Submit Project Community

Ξ

**User Me** 

**2.** When the establishment procedure begins, the Installing screen consequently shows up. From here you can mind the establishment procedure as it finishes. Cayenne installs on your Raspberry Pi in 4 steps:

- **Step 1**: Installing libraries
- **Step 2**: Installing agent
- **Step 3**: Installing software
- **Step 4**: Installing drivers

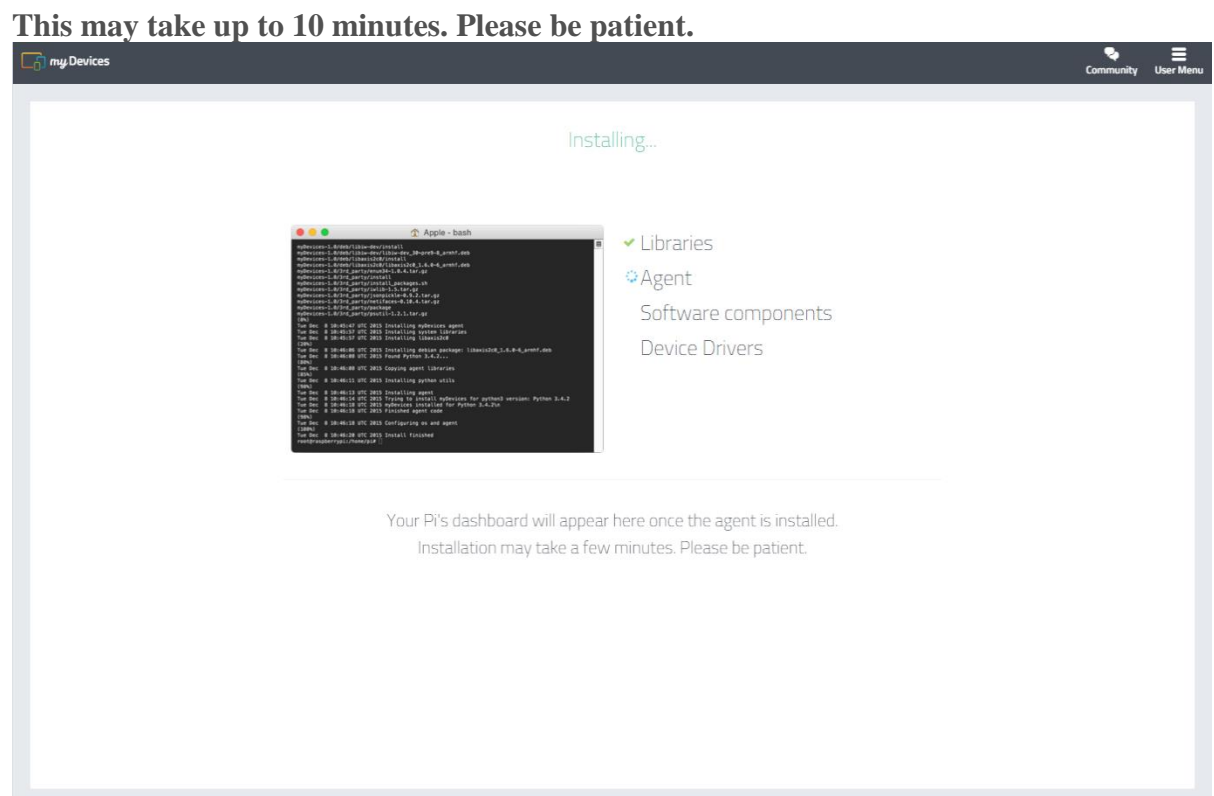

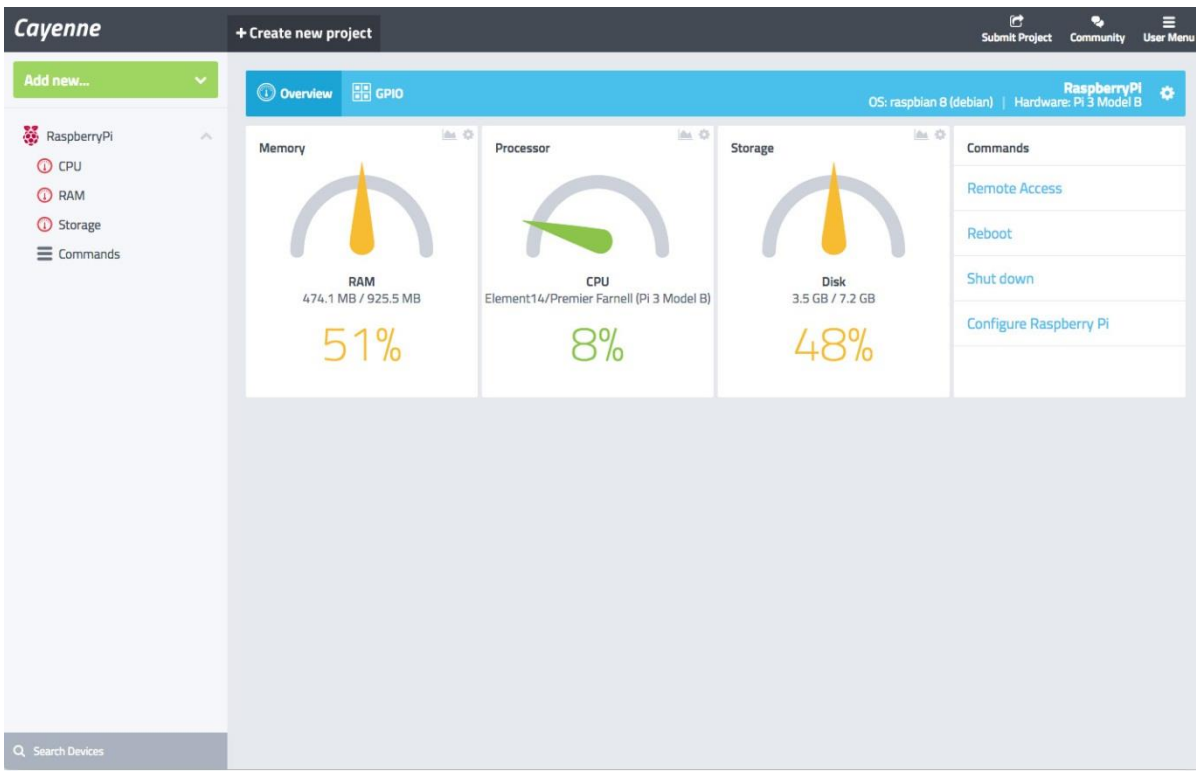

**Tan connect with sensor to check tempratre, humidity like**

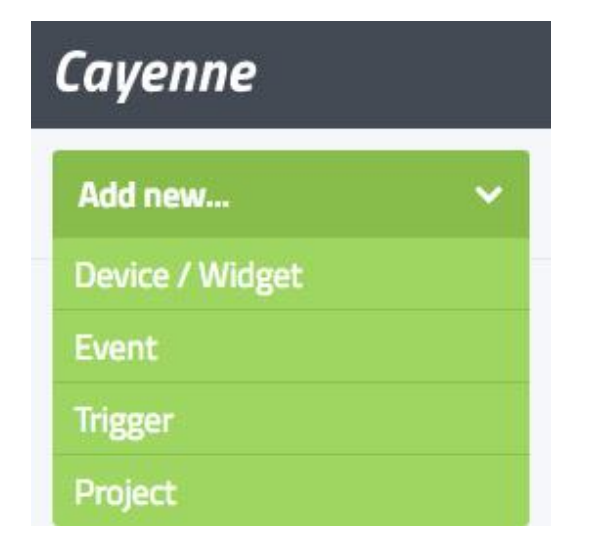

**Than select sensor temperature and Add sensor**

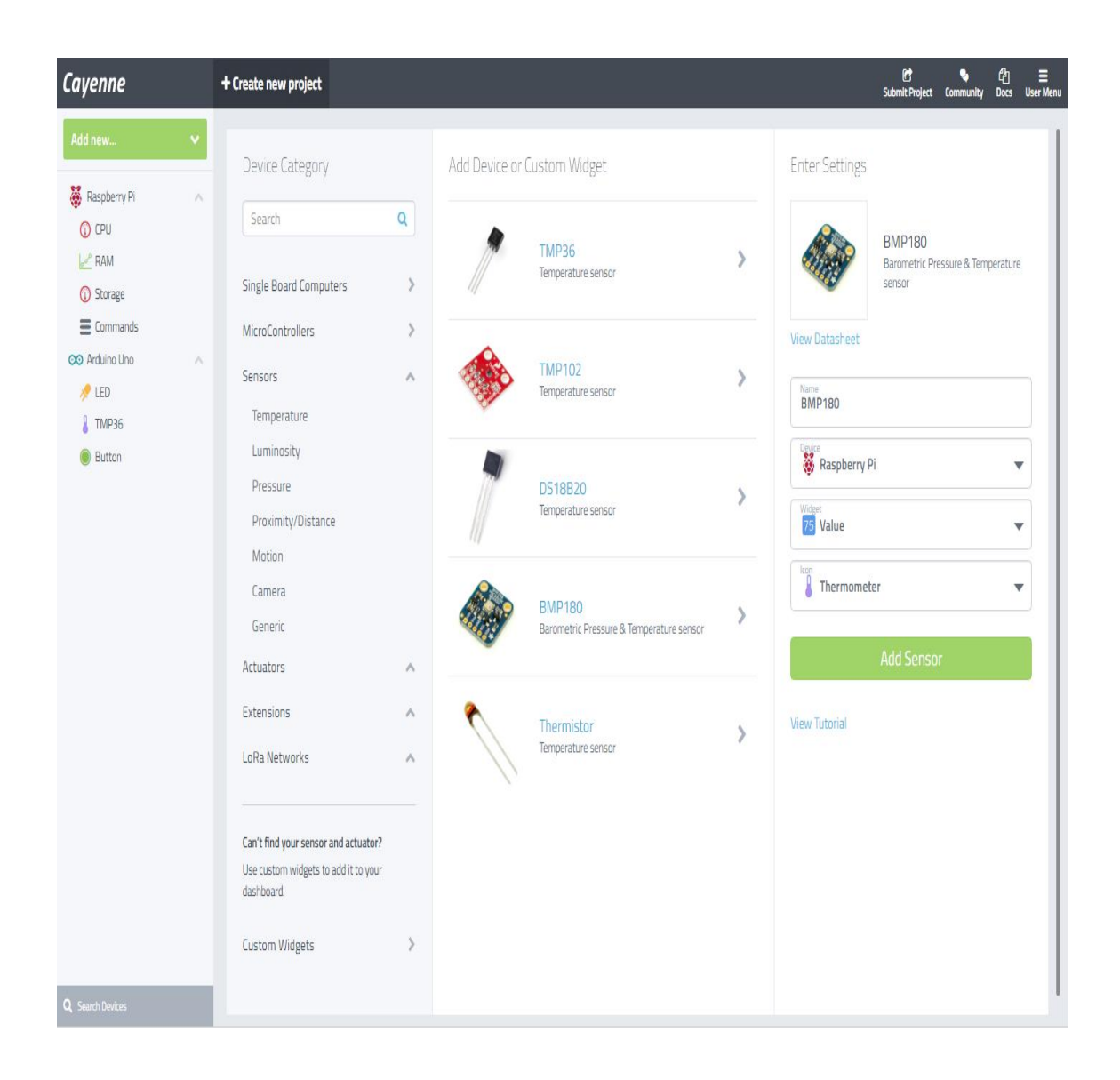

**Like seen**

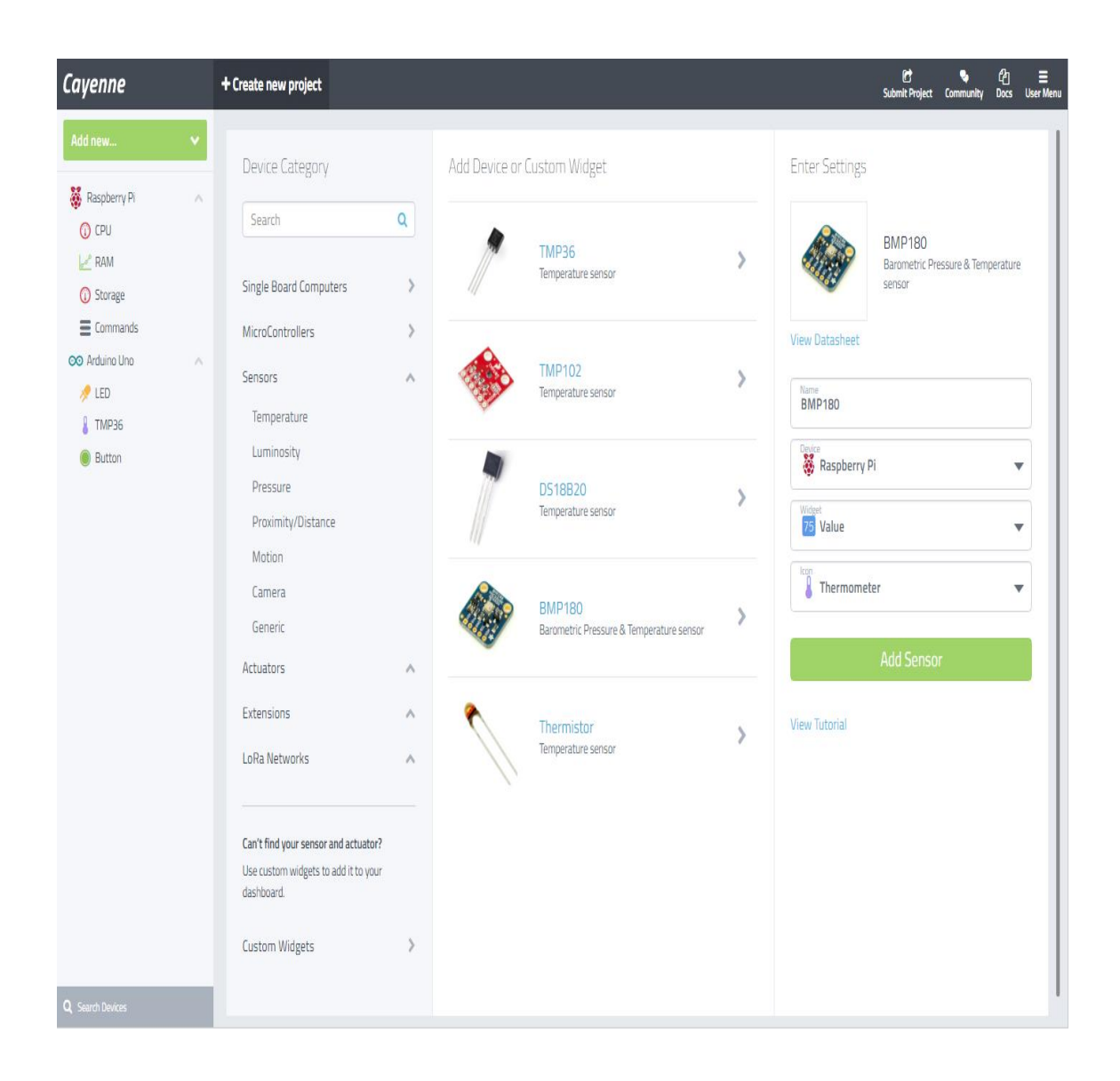

**Read your sensor reading**

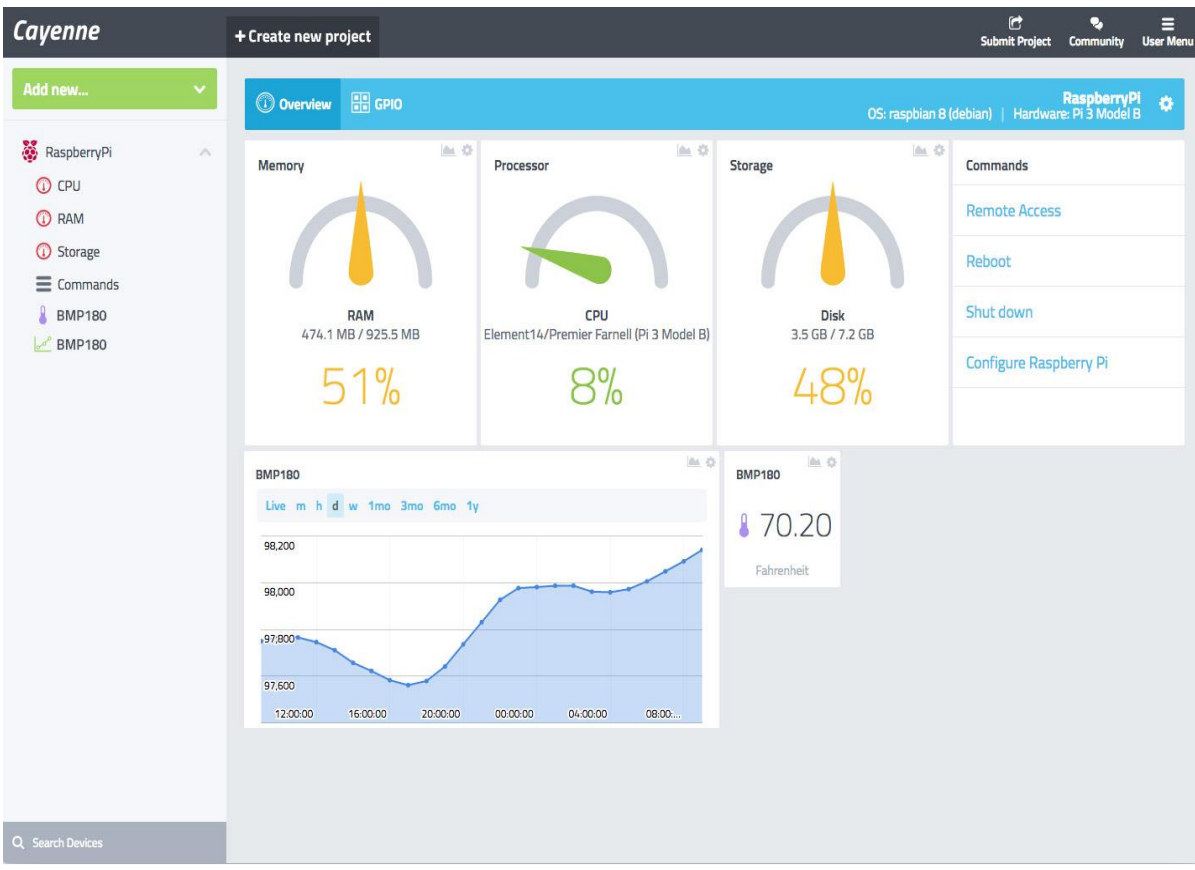

# **To add switch of light and fan than click**

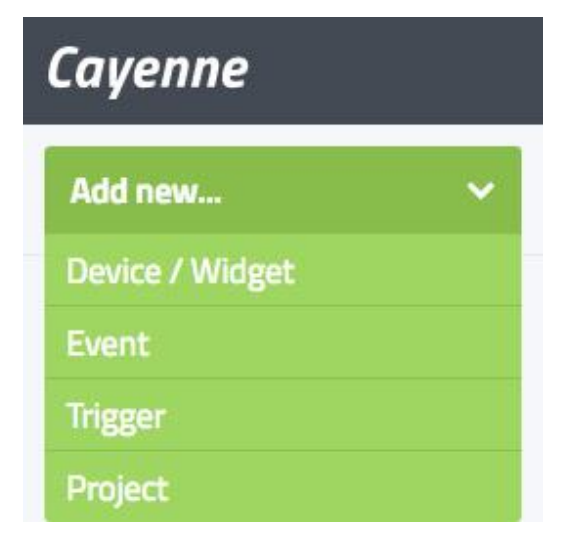

**Than see lEd**

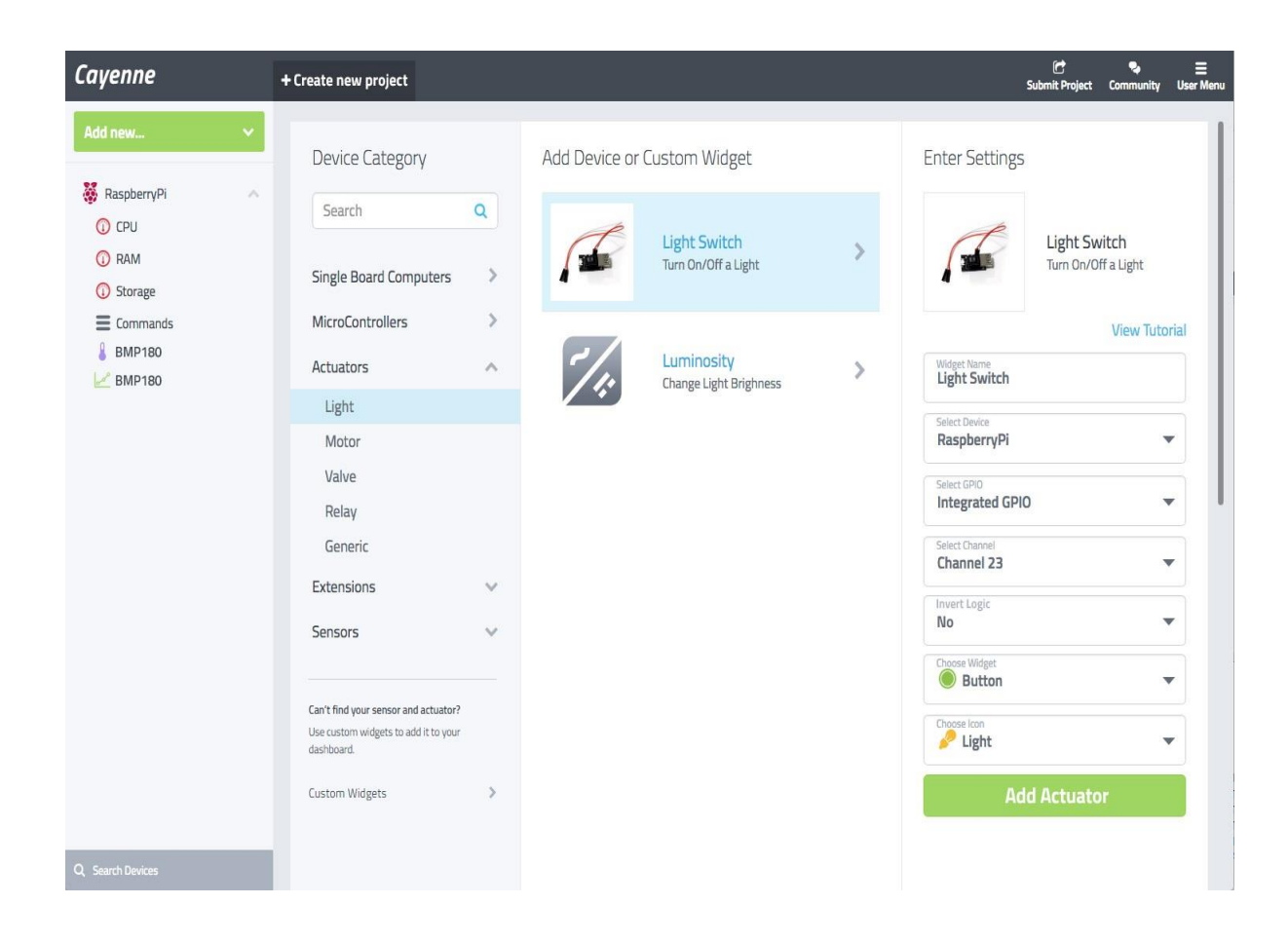

### **Widget The LED**

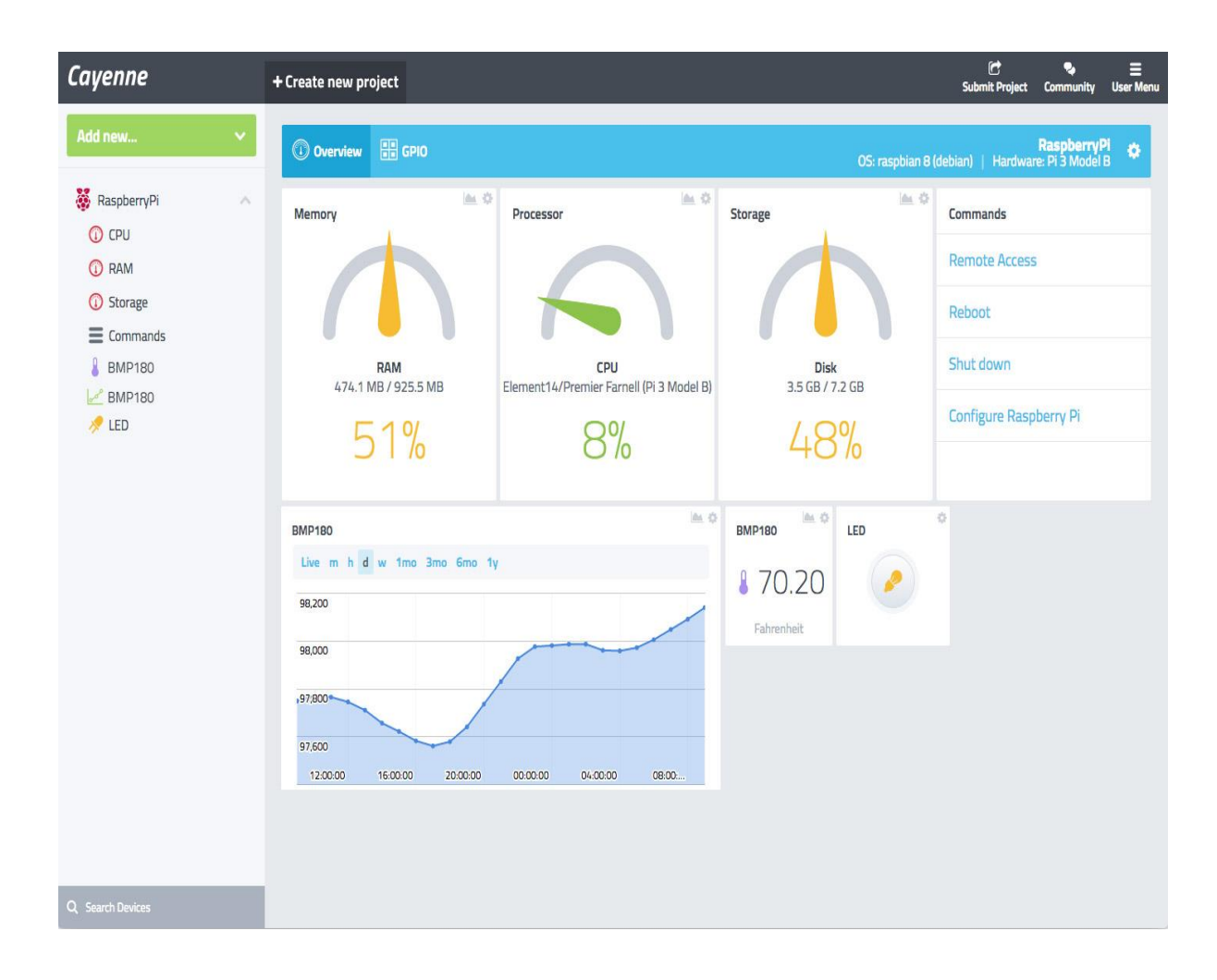

### **DHT11:**

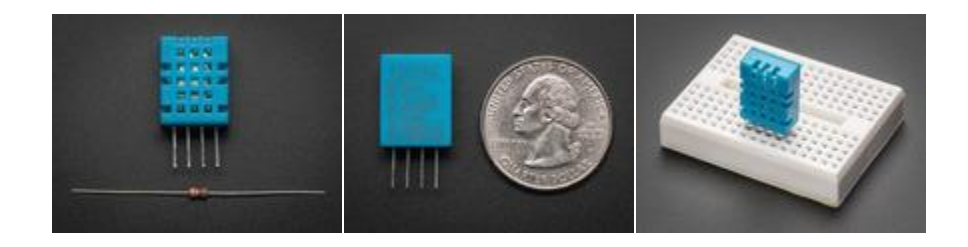

### **[PIR Motion Sensor](https://learn.adafruit.com/pir-passive-infrared-proximity-motion-sensor/overview)**

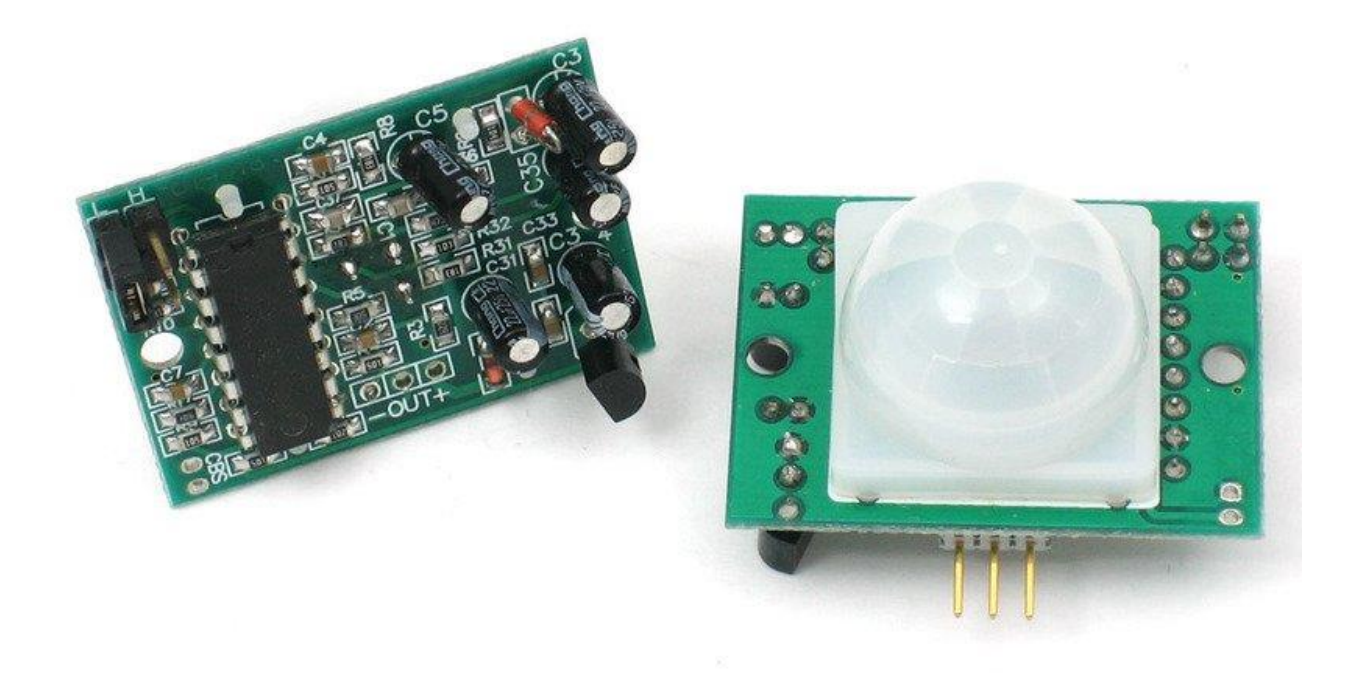

This is detector IC:- This chip is used to take output of sensor

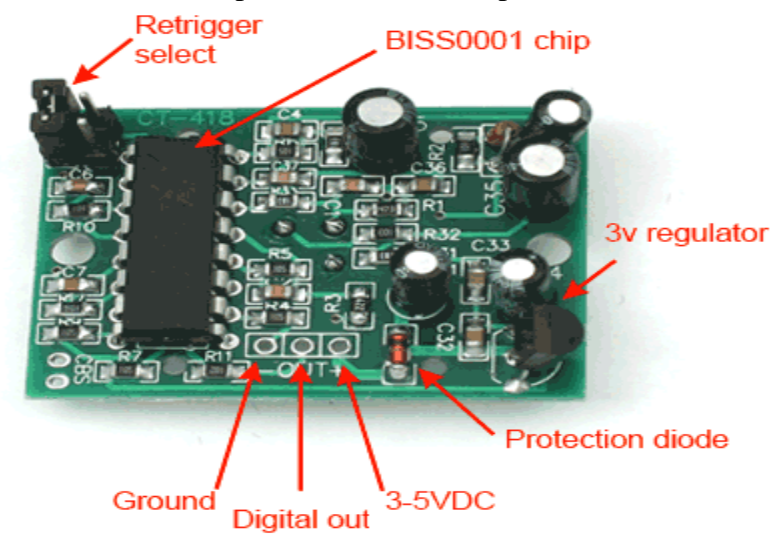

Now pIR looks like

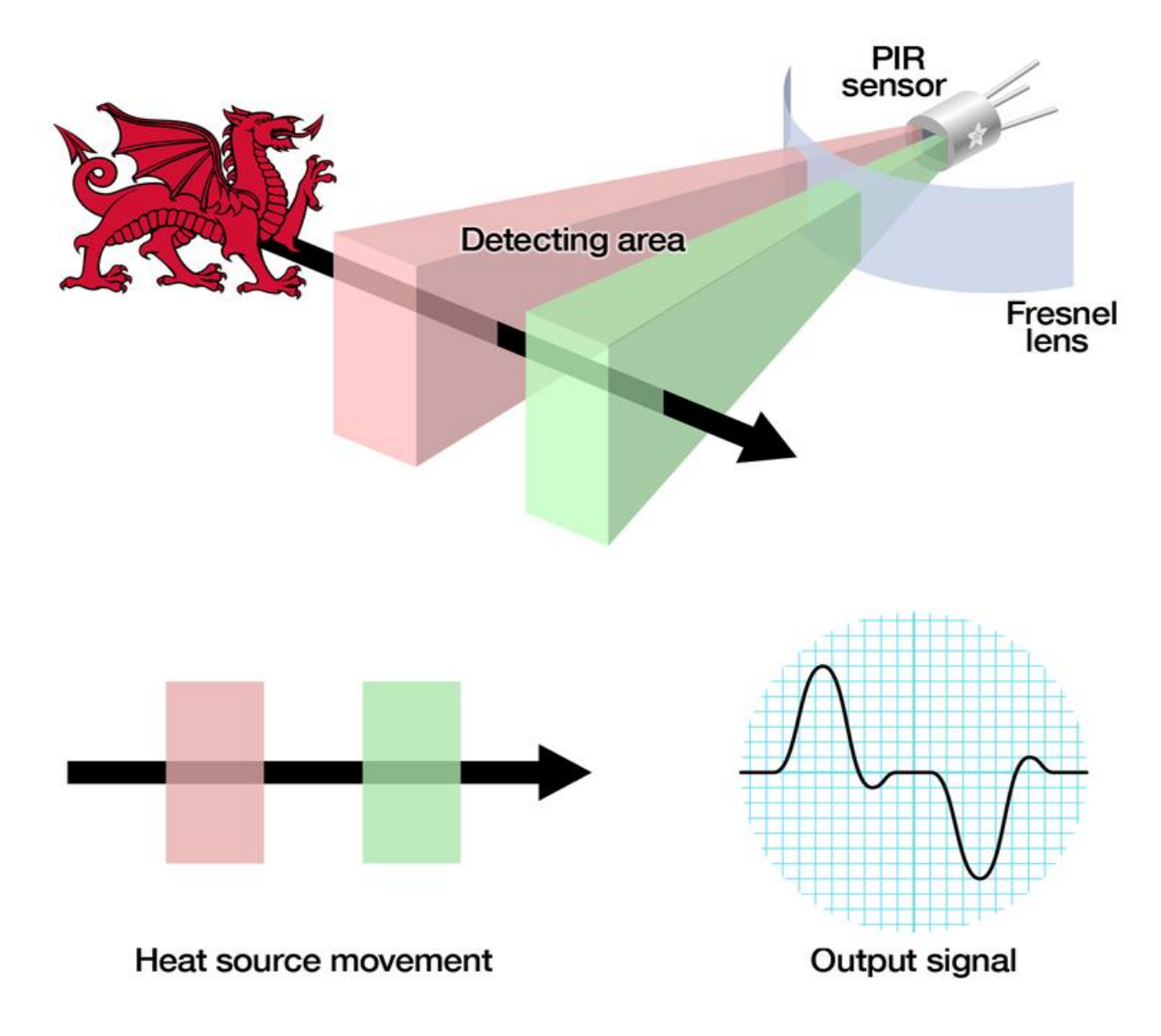

After making all thse steps

Connecting to PIR:- Pir is used to handles the temperature , humidity etc.PIR is 3pin connection at the bottom side or right side.One pin should be ground and another pin is signal and final pin is power given to the circuit

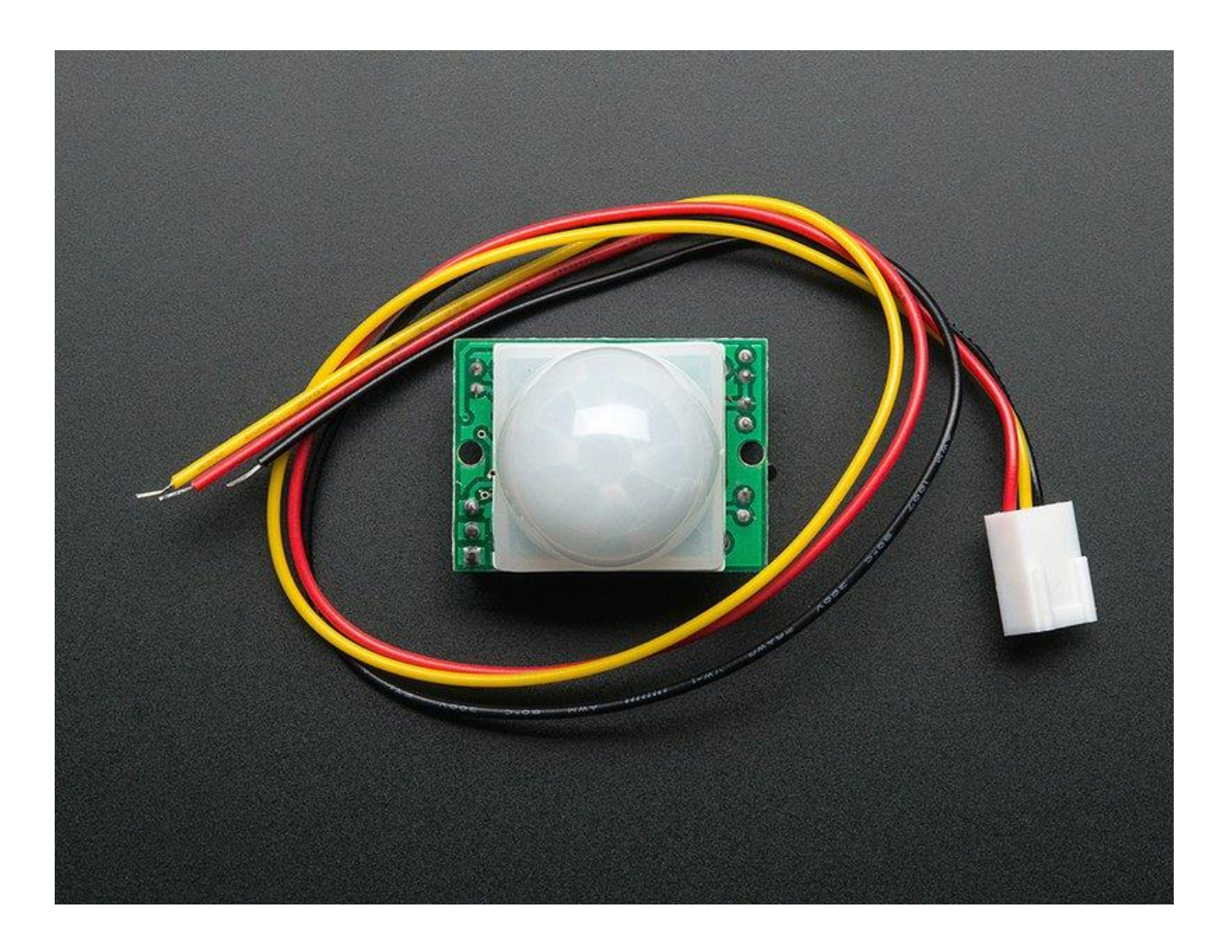

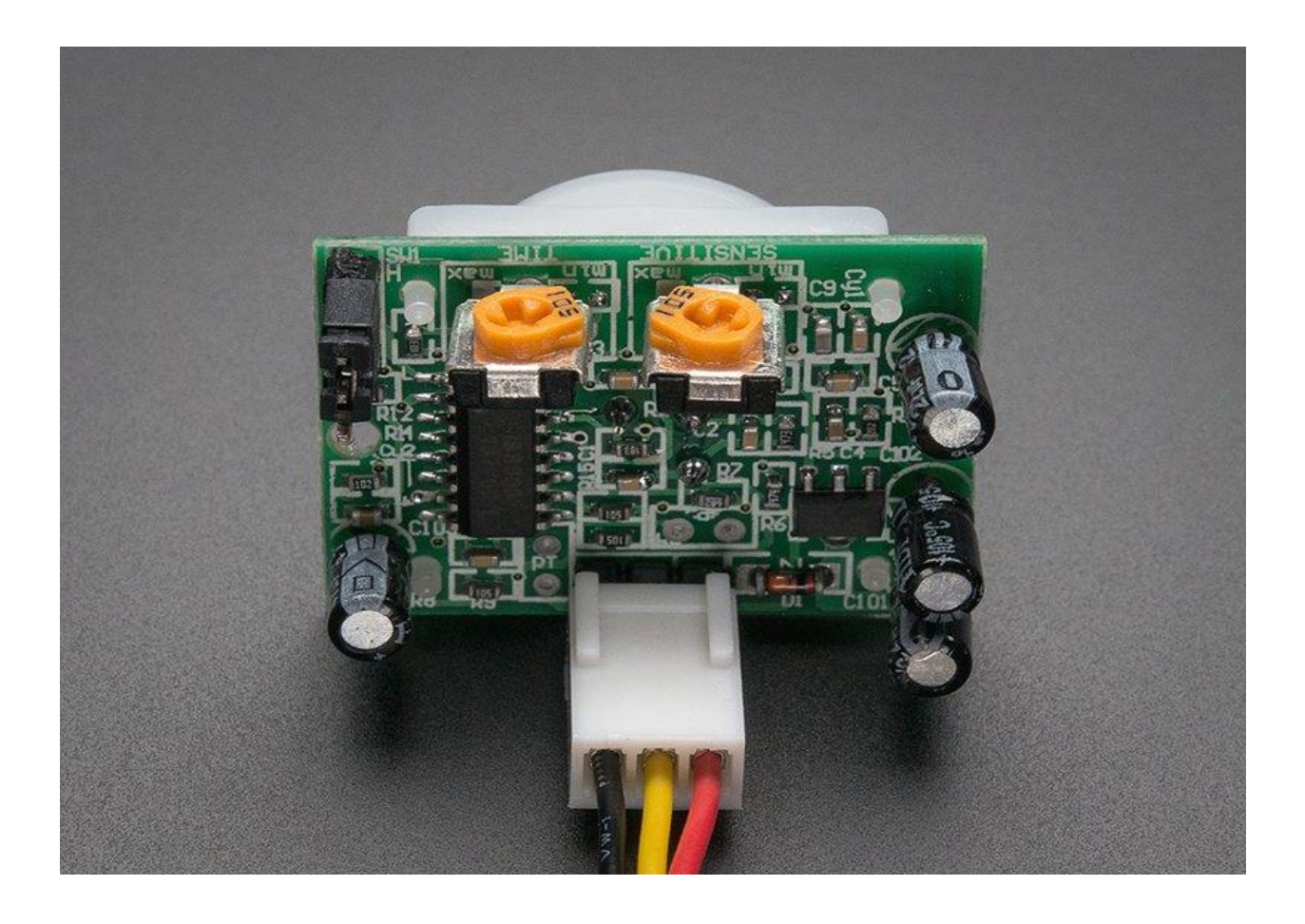

Testing a PIR

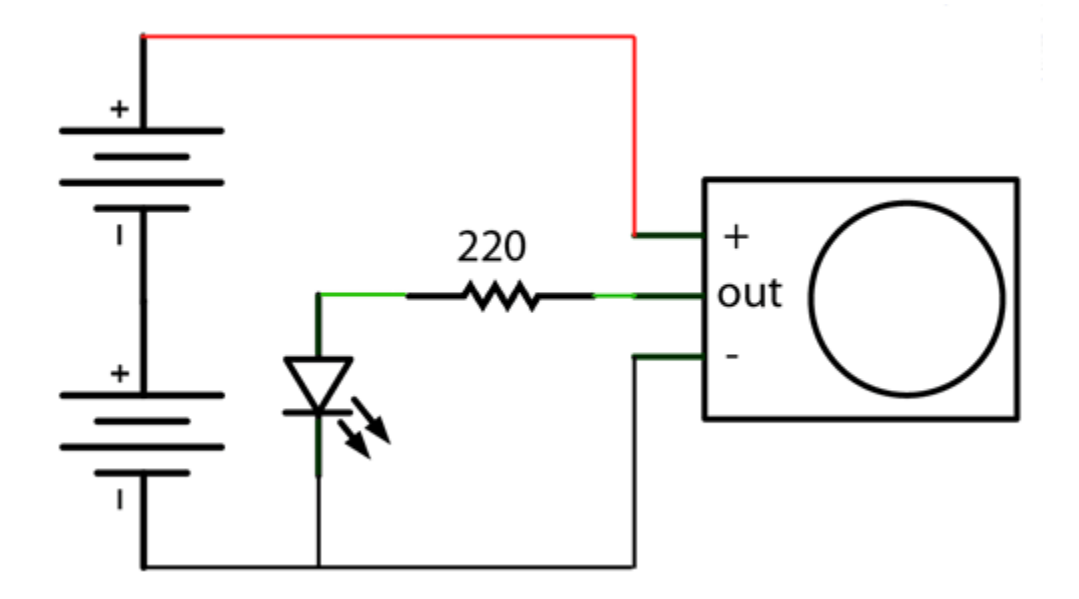

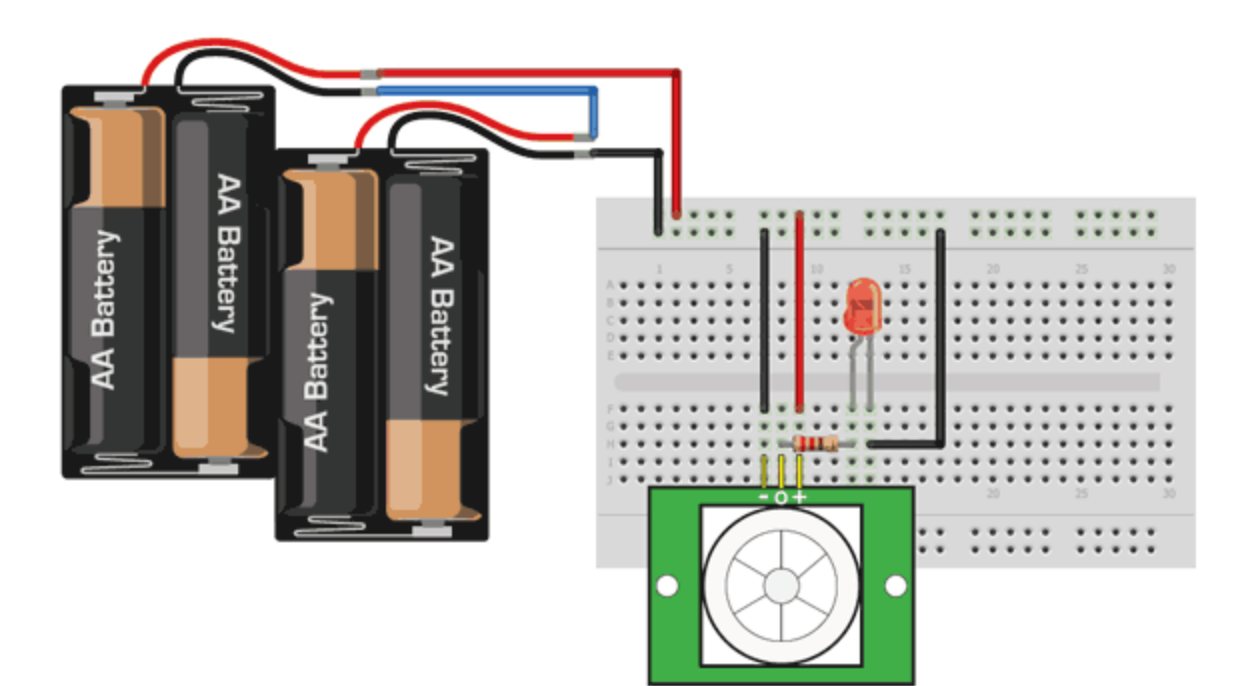

# **Chapter-4**

# **PERFORMANCE ANALYSIS**

This is an IOT based project, which is an automated system to control household items like fans and other electronic devices.

In today's world everything deponds upon technology.

Our project uses microcontroller(Raspberry pi) and sensor to assemble all electronic appliances. In the first time when we make a circuit and setup all these things i.e sensor, pi and install python, than system was slow and signals were coming late. So we decide to optimize the application as follows. To check the performance of IOT vases project is a big challenge for us.

We should first check connection of sensor with microcontroller and Pin. Then check connection with Google i.e with cloud, if its ok then our application responds fastly. The connection with our household devices should be correct.

DHT humadity sensors are in good state to pass signals.

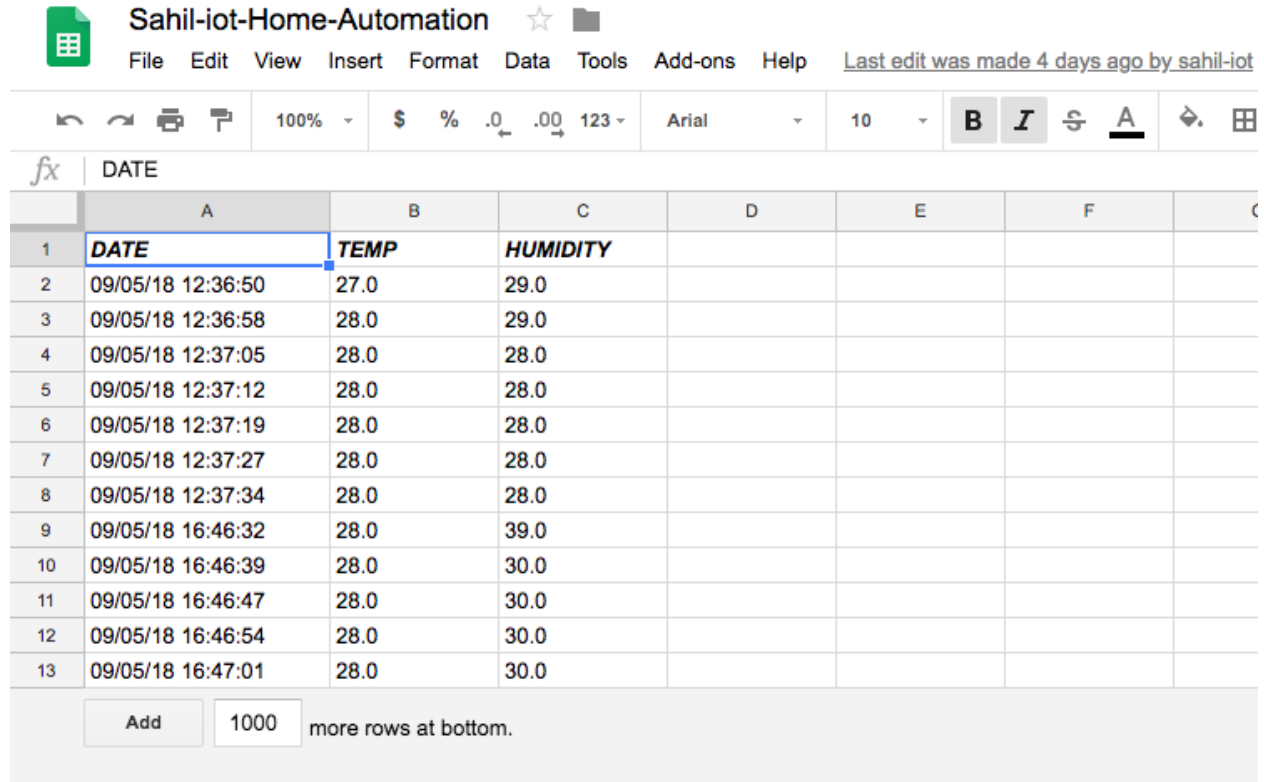

### **Result of DST11 sensor in google sheet is shown below:-**

### **Chapter -5**

### **CONCLUSIONS**

### **Conclusion:-**

In this project, we conclude that by using this home automation system we can make the life of old fragile people very easy as they don't have to stand from their bed and switch off the light or fan or anything else we can control everything through Internet. We can also improve the security system of our home by using IOT for eg- by using PIR sensors, we can detect any human movement inside the house. if we are out of home we can turn on the PIR sensor inside home, if there is any movement inside the house, it can sent signal to raspberry pi via internet. For further advancements, we can attach servo motor to the door and if there is someone inside the house, then servo motor rotates and door gets automatically locked. We can also decrease our electricity bills as we can control the electrical appliances via internet and shut them down when not needed. In this way we can use home automation in many aspects.

# **Future scope of project:-**

There is a great future of Home Automation. Everyone dreams of Luxury and Comfort in his life. Because of people's busy schedule and luxurious lifestyle,people will get more attracted towards Homw Automation.

**Growth in Automation Market in India (2018-22)**

The next phase of Home Automation will be based on few advancements in technology available in automation like improvements in wireless automation solutions and lowering the price as people will start using Home Automation in larger volumes. Some trends that we will see in this phase of industry are:-

- $\rightarrow$  Some big companies like Philips, Siemens & Schneider are going to bring mass market automation products with convincing user interface but at lower prices than today's price so that more and more people can afford it.
- $\rightarrow$  Solution offerings shall slowly move towards a better user friendly design so that users can easily use the Automation products without consulting any technical expert.

### **Commodification of Automation market (2021 onward)**

As an industry, if The Home Automation becomes a common place, then there will be many players in the market, multiple product offerings and competitive pricing. Estimation of market of only Home Automation is going to be 3.2 billion dollars by 2020. It means in Indian market, there is a multi billion dollar opportunity.

- We will see that there are more no of players in market which will lead to competition in prices and lower margins.
- All the products will be of type 'plug and paly' so that users can just but and use it without consulting any technical expert.
- Most houses will use Home automation. So it will become common as having a television or fridge at home.

### **Refrences:-**

- → Charles Severence, "Eben Upton: Raspberry Pi", vol. 46, no. 10, pp. 14-16, 2013.
- Jinsoo Han, Jaekwan Yun, Jonghyun Jang, Kwang-Roh Park, "User-friendly home automation based on 3D virtual world", *IEEE Transactions on Consumer Electronics*, vol. 56, no. 3, pp. 1843-1847, Aug. 2010.
- Vamsikrishna Patchava, Sonti Dinesh Kumar, Shaik Riyaz Hussain, K. Rama Naidu, "Raspberry PI controlled SMS-Update-Notification (Sun) system", *Proceeding of IEEE International Conference on Electrical Computer and Communication Technologies (ICECCT 2015)*, pp. 1-4, March 2015.
- M. Gamba, A. Gonella, C.E. Palazzi, "Design issues and solutions in a modern home automation system", *Proceedings of International Conference on Computing Networking and Communications (ICNC 2015)*, pp. 1111-1115, Feb. 2015.
- Eben Upton, Gareth Halfacree, Raspberry Pi User Guide, A John Wiley and Sons Ltd, 2012.